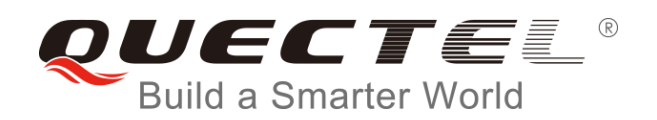

# **EC25&EC21 GNSS AT Commands Manual**

**LTE Module Series**

Rev. EC25&EC21\_GNSS\_AT\_Commands\_Manual\_V1.1

Date: 2017-02-13

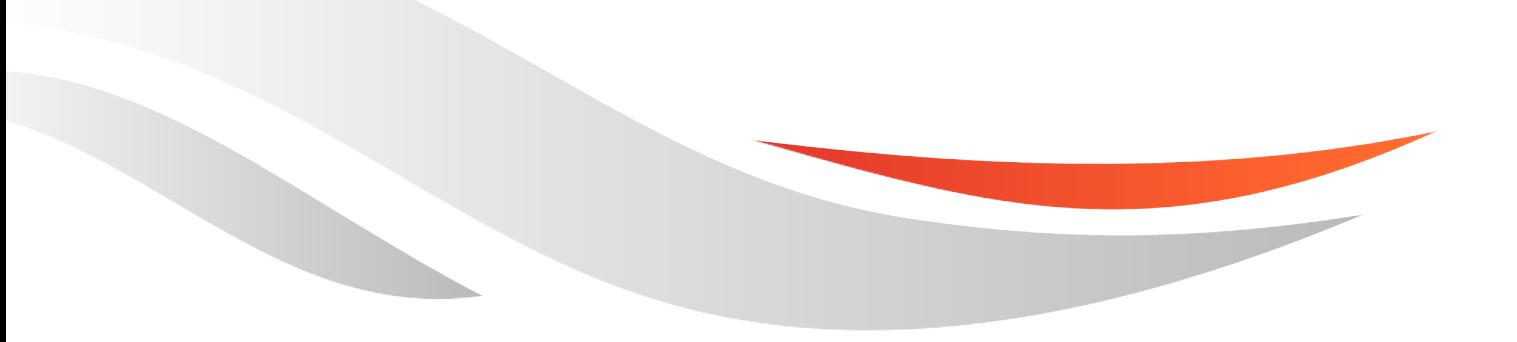

[www.quectel.com](http://www.quectel.com/)

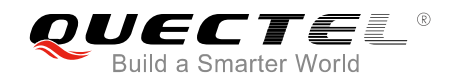

#### **Our aim is to provide customers with timely and comprehensive service. For any assistance, please contact our company headquarters:**

**Quectel Wireless Solutions Co., Ltd.**  Office 501, Building 13, No.99, Tianzhou Road, Shanghai, China, 200233 Tel: +86 21 5108 6236

Email: [info@quectel.com](mailto:info@quectel.com)

#### **Or our local office. For more information, please visit:**

<http://www.quectel.com/support/salesupport.aspx>

**For technical support, or to report documentation errors, please visit:**  http://www.quectel.com/support/techsupport.aspx Or Email to: Support@quectel.com

#### **GENERAL NOTES**

QUECTEL OFFERS THE INFORMATION AS A SERVICE TO ITS CUSTOMERS. THE INFORMATION PROVIDED IS BASED UPON CUSTOMERS' REQUIREMENTS. QUECTEL MAKES EVERY EFFORT TO ENSURE THE QUALITY OF THE INFORMATION IT MAKES AVAILABLE. QUECTEL DOES NOT MAKE ANY WARRANTY AS TO THE INFORMATION CONTAINED HEREIN, AND DOES NOT ACCEPT ANY LIABILITY FOR ANY INJURY, LOSS OR DAMAGE OF ANY KIND INCURRED BY USE OF OR RELIANCE UPON THE INFORMATION. ALL INFORMATION SUPPLIED HEREIN IS SUBJECT TO CHANGE WITHOUT PRIOR NOTICE. al support, or to report documentation errors, please visit:<br>
<u>upport@quectel.com</u><br>
upport@quectel.com<br>
NOTES<br>
FERS THE INFORMATION AS A SERVICE TO ITS CUSTOMERS. T<br>
S BASED UPON CUSTOMERS' REQUIREMENTS. QUECTEL MAKE<br>
THE SI: Support@quectel.com<br>
Conferes The Information as a service to its customers. The Information<br>
DIS BASED UPON CUSTOMERS' REQUIREMENTS. QUECTEL MAKES EVERY EFFORT<br>
RE THE QUALITY OF THE INFORMATION IT MAKES AVAILABLE. QU

#### **COPYRIGHT**

THE INFORMATION CONTAINED HERE IS PROPRIETARY TECHNICAL INFORMATION OF QUECTEL CO., LTD. TRANSMITTING, REPRODUCTION, DISSEMINATION AND EDITING OF THIS DOCUMENT AS WELL AS UTILIZATION OF THE CONTENT ARE FORBIDDEN WITHOUT PERMISSION. OFFENDERS WILL BE HELD LIABLE FOR PAYMENT OF DAMAGES. ALL RIGHTS ARE RESERVED IN THE EVENT OF A PATENT GRANT OR REGISTRATION OF A UTILITY MODEL OR DESIGN.

*Copyright © Quectel Wireless Solutions Co., Ltd. 2017. All rights reserved.*

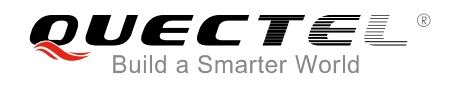

## <span id="page-2-0"></span>**About the Document**

## **History**

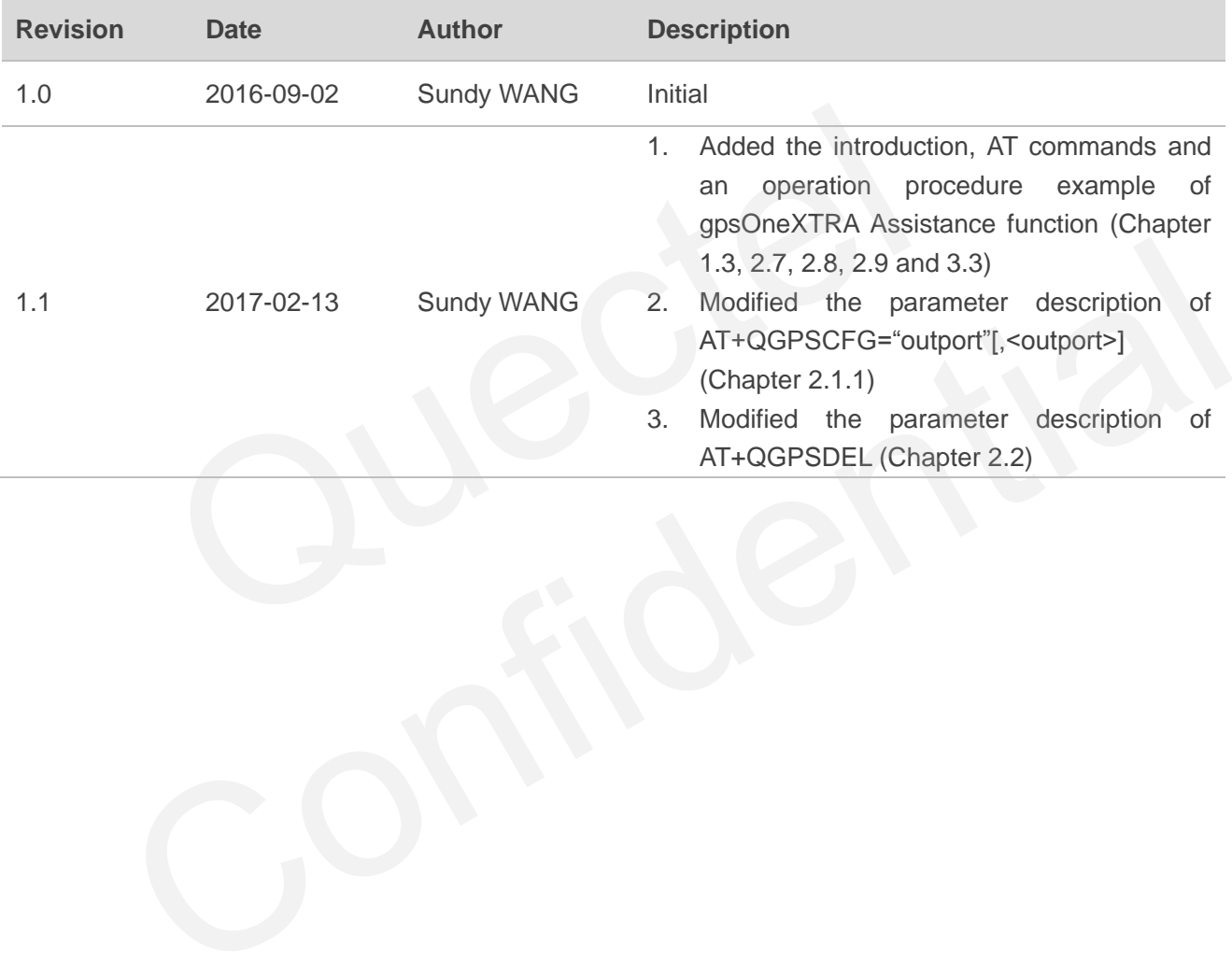

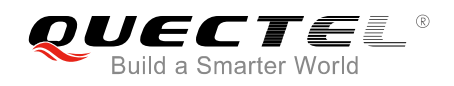

## <span id="page-3-0"></span>**Contents**

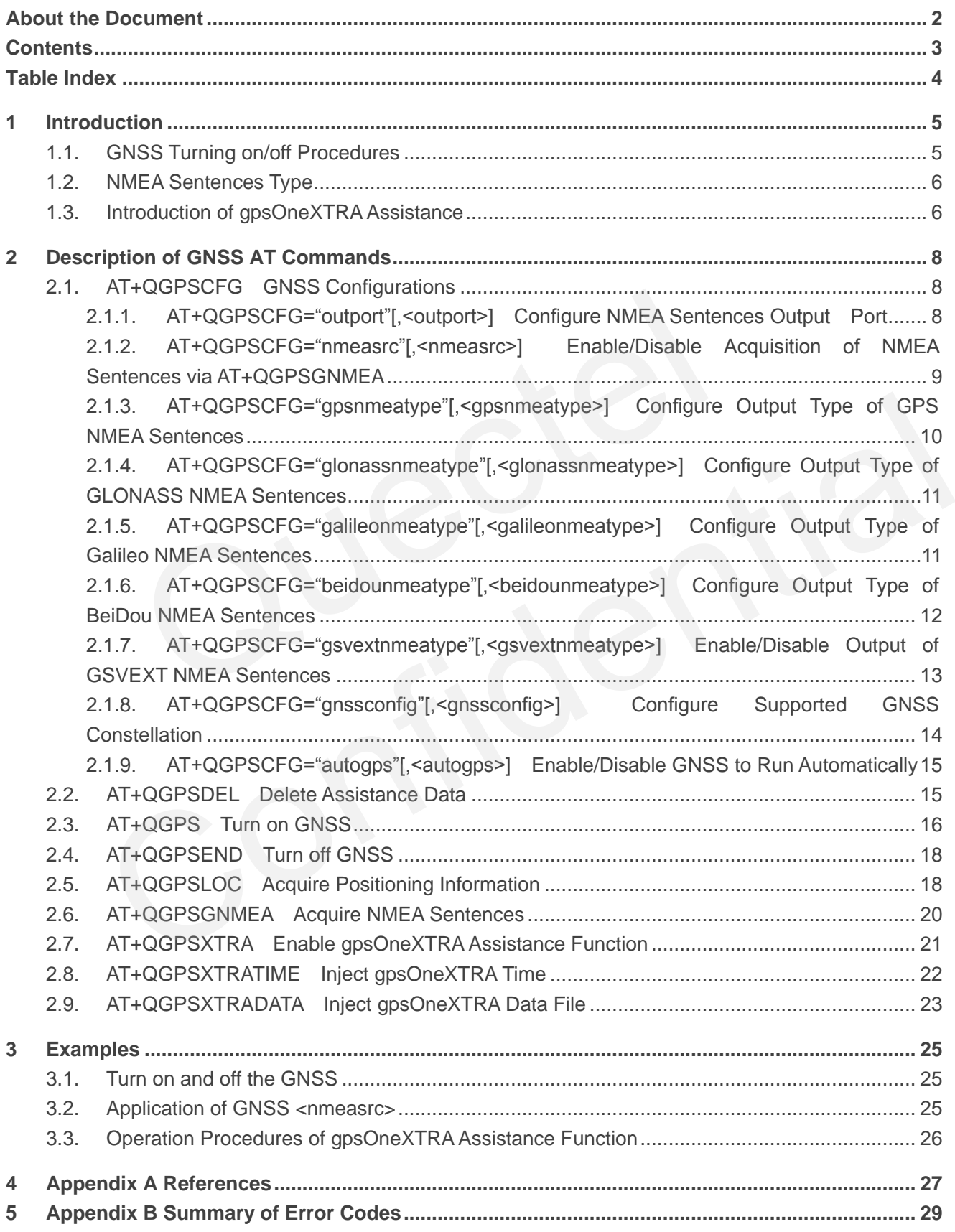

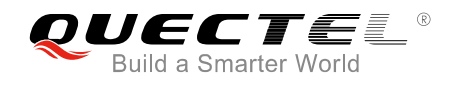

## <span id="page-4-0"></span>**Table Index**

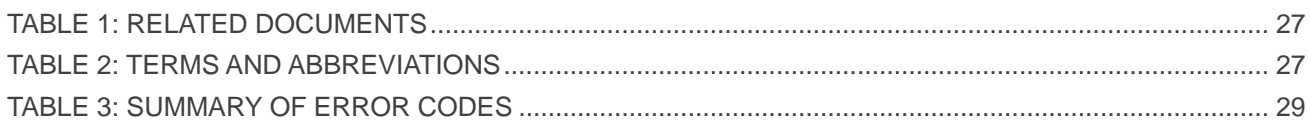

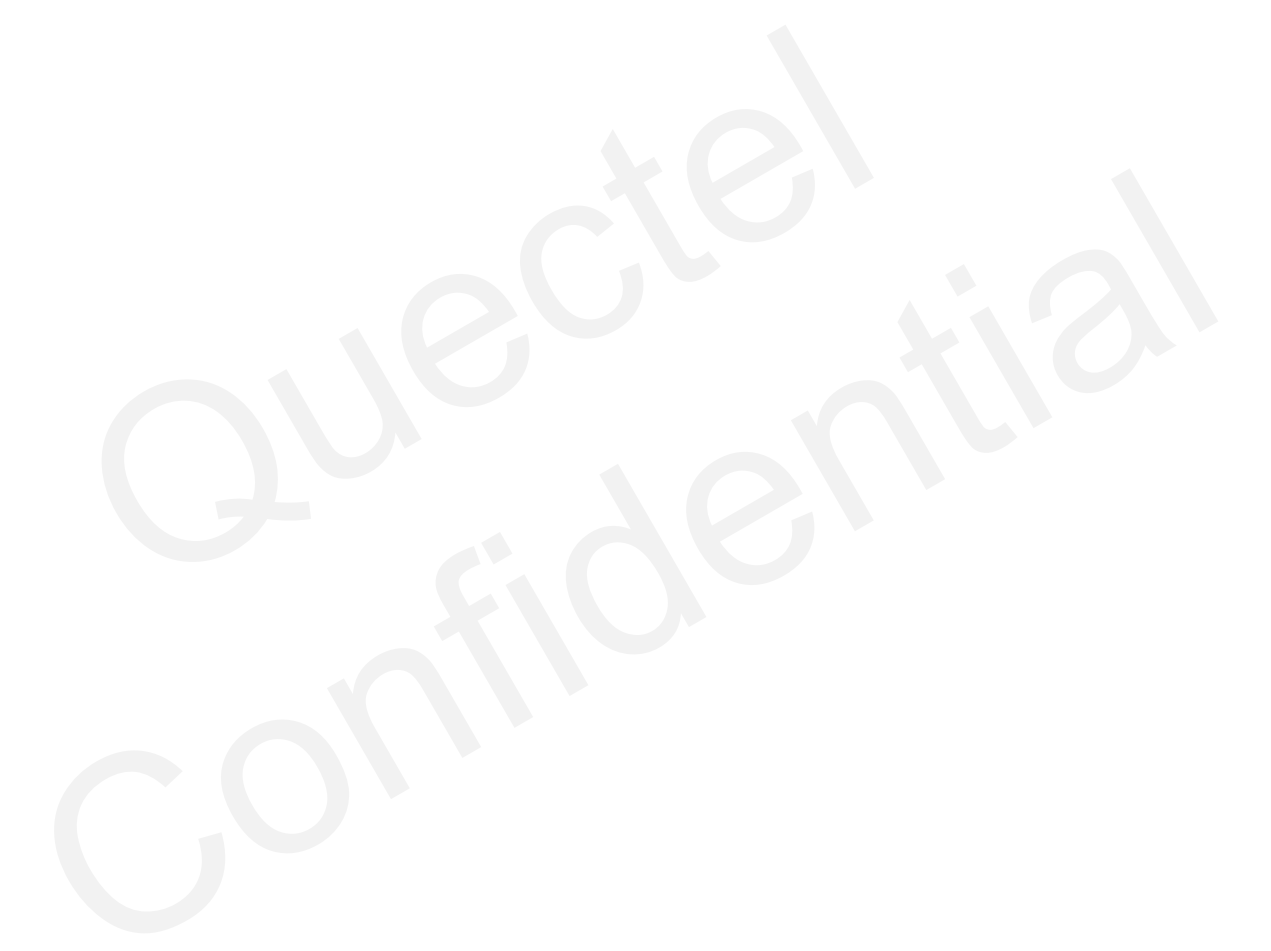

<span id="page-5-0"></span>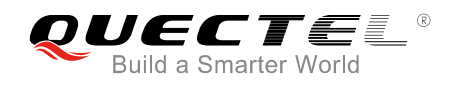

## **1 Introduction**

Quectel EC25/EC21 module integrates a GNSS engine which supports GPS, BeiDou, Galileo and GLONASS systems, and also it supports gpsOneXTRA Assistance technology. The high performance GNSS engine is suitable for various applications where lowest-cost and accurate positioning is needed, and it supports position tracking without network assistance. EC25/EC21 GNSS can be applied in the following applications: turn-by-turn navigation, asset tracking, buddy tracking, location-aware games, as well as home and fleet management.

## **1.1. GNSS Turning on/off Procedures**

<span id="page-5-1"></span>EC25/EC21 GNSS supports location calculation without any assistance from the network. GNSS turning on/off procedures are shown below: Turning on/off Procedures<br>
NSS supports location calculation without any assistance from the net<br>
res are shown below:<br>
gure GNSS parameters via AT+QGPSCFG.<br>
on GNSS via AT+QGPS.<br>
GNSS is turned on and position is fixed su

- **Step 1:** Configure GNSS parameters via **AT+QGPSCFG**.
- **Step 2:** Turn on GNSS via **AT+QGPS**.
- **Step 3:** After GNSS is turned on and position is fixed successfully, the positioning information can be obtained in three ways:
	- 1) NMEA sentences are output to "usbnmea" port by default; customers can read the port to obtain NMEA sentences.
	- 2) Customers can use **AT+QGPSLOC** to obtain positioning information directly, such as latitude, longitude, height, GNSS positioning mode, time, number of satellites, and so on.
- 3) After enabling **<nmeasrc>** via **AT+QGPSCFG="nmeasrc",1**, customers can acquire the specified NMEA sentence via **AT+QGPSGNMEA**. If <nmeasrc> is disabled, this command cannot be used. **SS Turning on/off Procedures**<br>
11 GNSS supports location calculation without any assistance from the network. GNSS turning<br>
edures are shown below:<br>
configure GNSS parameters via **AT+QGPSCFG**.<br>
urn on GNSS via **AT+QGPS.**<br>
- **Step 4: GNSS can be turned off in two ways:** 
	- 1) If the parameter **<fixcount>** of **AT+QGPS** is set to 0 in **Step 2**, GNSS will get position continuously, and it can be turned off via **AT+QGPSEND**.
	- 2) If **<fixcount>** reaches the specified value, the GNSS will stop automatically.

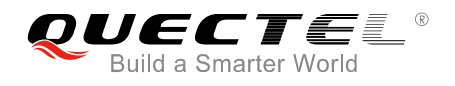

## <span id="page-6-0"></span>**1.2. NMEA Sentences Type**

The NMEA sentences are compatible with NMEA-0183 Protocol, and all of the standard NMEA sentences have four kinds of prefix.

For GPS sentences, the prefix is "GP", as below:

- GPGGA Global positioning system fix data, such as time, position, etc.
- **GPRMC Recommended minimum data**
- GPGSV Detailed satellite data
- GPGSA Overall satellite data
- GPVTG Vector track and speed over the ground

For GLONASS sentences, the prefixes are "GL" and "GN", as below: S sentences, the prefixes are "GL" and "GN", as below:<br>
Detailed satellite data<br>
Overall satellite data<br>
Positioning system<br>
ntences, the prefixes are "GA" and "GN", as below:<br>
Detailed satellite data<br>
Positioning system<br>

- GLGSV Detailed satellite data
- GNGSA Overall satellite data
- **GNGNS** Positioning system

For Galileo sentences, the prefixes are "GA" and "GN", as below:

- GAGSV Detailed satellite data
- GNGSA Overall satellite data
- GNGNS Positioning system

For BeiDou sentences, the prefix is "PQ", as below:

- PQGSV Detailed satellite data
- PQGSA Overall satellite data

### <span id="page-6-1"></span>**1.3. Introduction of gpsOneXTRA Assistance**

gpsOneXTRA Assistance technology enhances the performance of GNSS, and provides simplified GNSS assistance delivery, including ephemeris, almanac, ionosphere, UTC, health and coarse time assistance for GNSS engine. After activating gpsOneXTRA Assistance, the TTFF (Time to First Fix) can be reduced by 18~30s (or more in harsh environments with weak signals). The assistance data which is obtained from one of the gpsOneXTRA Assistance web servers on the network needs to be updated once a day (or every couple of days). S - Positioning system<br>
v sentences, the prefixes are "GA" and "GN", as below:<br>
V - Detailed satellite data<br>
A - Overall satellite data<br>
S - Positioning system<br>
v sentences, the prefix is "PQ", as below:<br>
V - Detailed sate

Before using this function, customers need to ensure that the valid gpsOneXTRA assistance data is available first. They need to download a new gpsOneXTRA binary file which contains the data from one of the gpsOneXTRA Assistance web servers via URLs listed below. The files named as *xtra.bin* are for GPS only and the files named as *xtra2.bin* are for GPS+GLONASS. The exact file size should be less than 50kB.

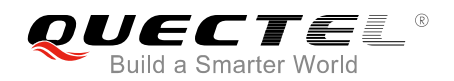

http://xtrapath1.izatcloud.net/xtra.bin http://xtrapath2.izatcloud.net/xtra.bin http://xtrapath3.izatcloud.net/xtra.bin http://xtrapath1.izatcloud.net/xtra2.bin http://xtrapath2.izatcloud.net/xtra2.bin http://xtrapath3.izatcloud.net/xtra2.bin

gpsOneXTRA assistance data needs to be updated regularly. Customers can query the status of gpsOneXTRA data file via **AT+QGPSXTRADATA?** and then update the data properly.

The operation procedures of gpsOneXTRA Assistance function are shown as follows:

- **Step 1**: If gpsOneXTRA Assistance is disabled, enable it first via **AT+QGPSXTRA** and restart the module to activate the function.
- **Step 2**: Query and confirm the current validity of gpsOneXTRA data file via **AT+QGPSXTRADATA?**. If the data is invalid, perform **Step 3~6** then; if the data is valid, turn on GNSS engine as the procedures described in *Chapter 1.1* directly. tivate the function.<br>
and confirm the current validity of gpsOneXTRA data file via AT+QGPS<br>
is invalid, perform **Step 3~6** then; if the data is valid, turn on GM<br>
dures described in *Chapter 1.1* directly.<br>
coad file *xtra* rocedures described in *Chapter 1.1* directly.<br>
whoload file xtra.bin or xtra2.bin to the module via URLs listed above.<br>
ect the correct gpsOneXTRA data file to GNSS engine via AT+QGPSXTRATIME.<br>
ect the valid gpsOneXTRA da
- **Step 3**: Download file *xtra.bin* or *xtra2.bin* to the module via URLs listed above.
- **Step 4**: Inject the correct gpsOneXTRA time to GNSS engine via **AT+QGPSXTRATIME**.
- **Step 5**: Inject the valid gpsOneXTRA data file to GNSS engine via **AT+QGPSXTRADATA**.
- **Step 6**: Turn on GNSS engine as the procedures described in *Chapter 1.1*.

For more detailed information of the AT commands, please refer to *Chapter 2.7*, *2.8* and *2.9*.

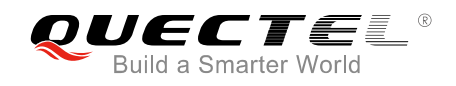

## <span id="page-8-0"></span>**2 Description of GNSS AT Commands**

## <span id="page-8-1"></span>**2.1. AT+QGPSCFG GNSS Configurations**

The command is used to query and configure various GNSS settings, including NMEA sentences output port, output type of NMEA sentences, and more.

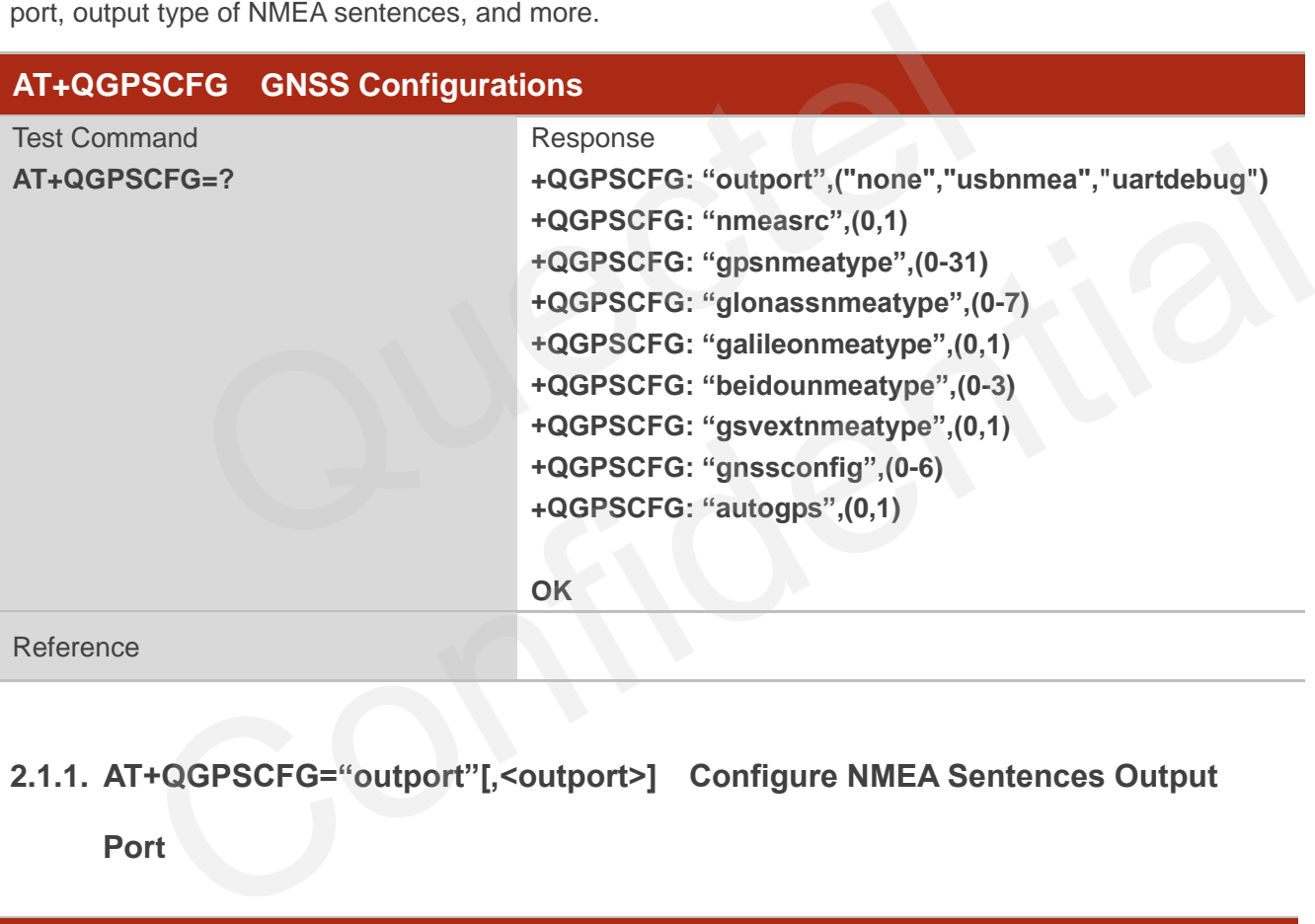

#### <span id="page-8-2"></span>**2.1.1. AT+QGPSCFG="outport"[,<outport>] Configure NMEA Sentences Output**

**Port**

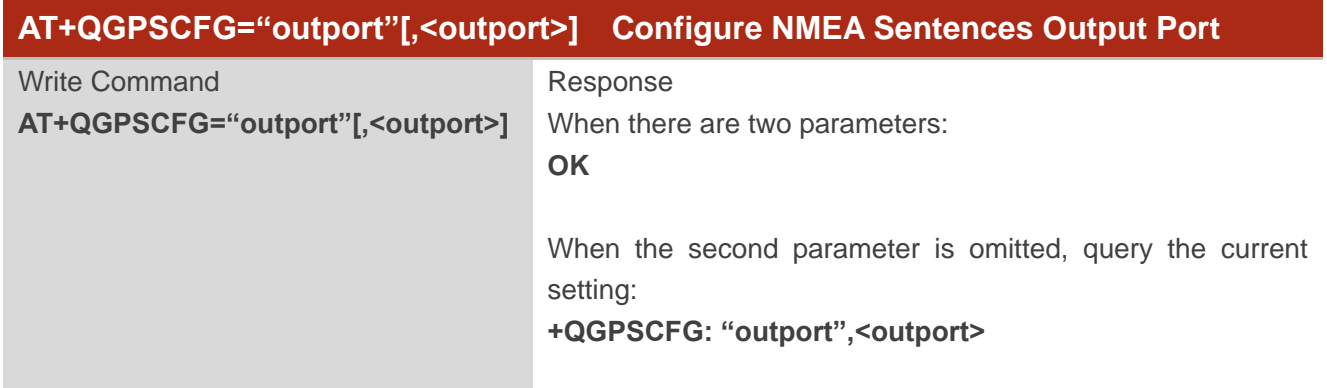

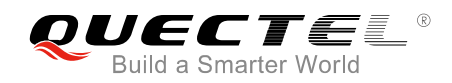

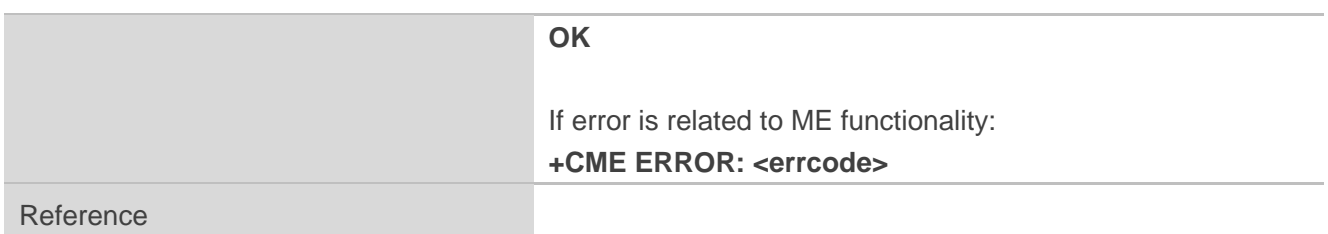

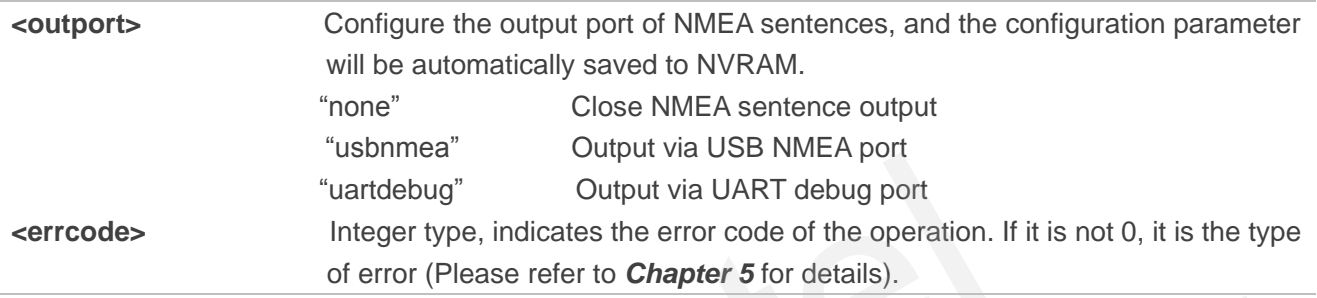

### <span id="page-9-0"></span>**2.1.2. AT+QGPSCFG="nmeasrc"[,<nmeasrc>] Enable/Disable Acquisition of NMEA**

#### **Sentences via AT+QGPSGNMEA**

The command enables/disables acquisition of NMEA sentences via **AT+QGPSGNMEA**.

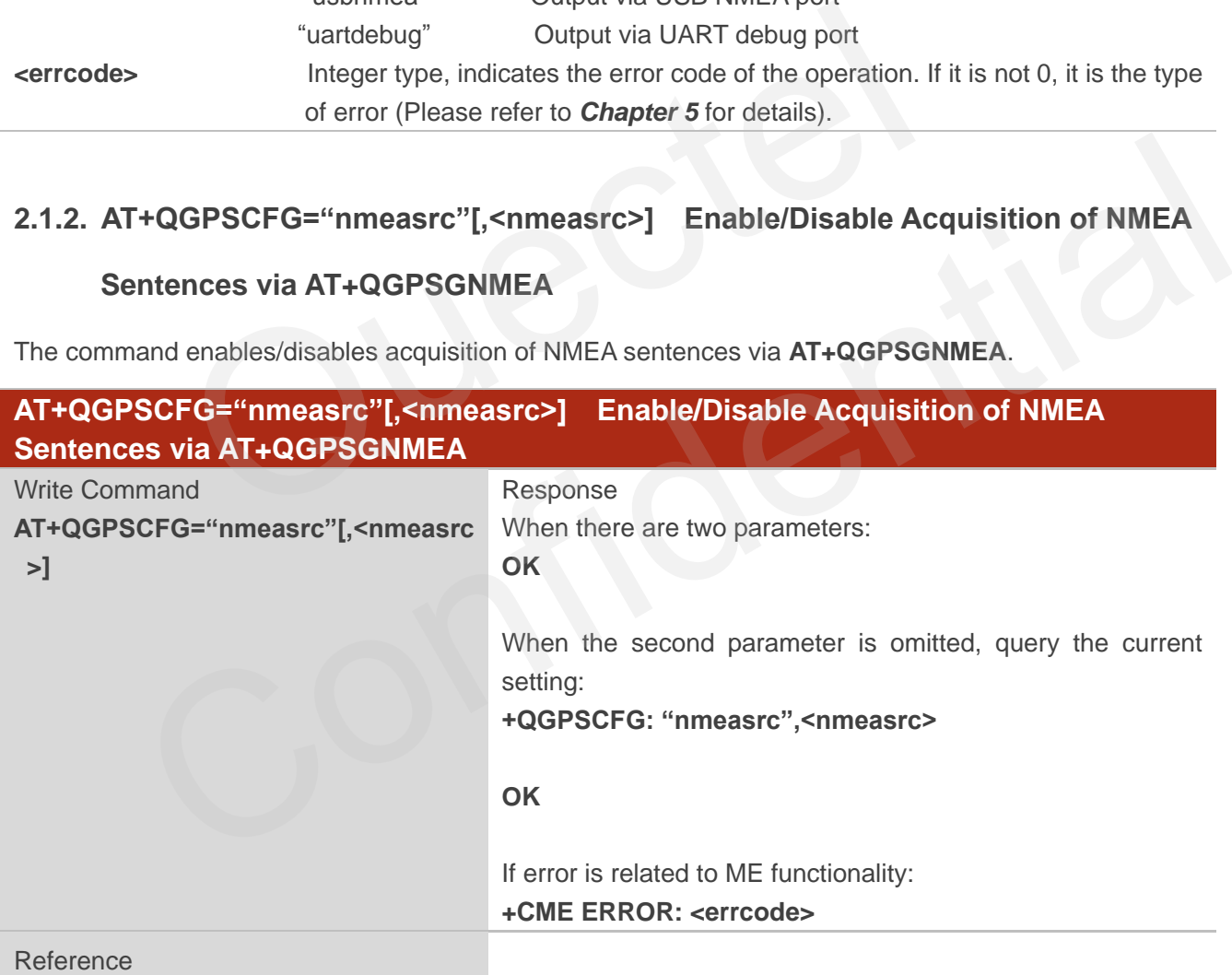

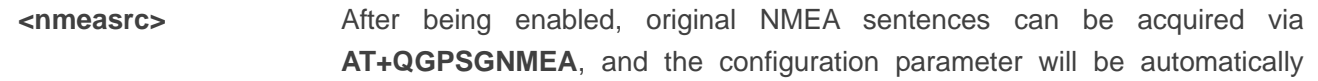

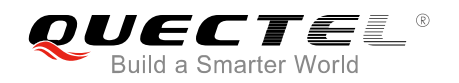

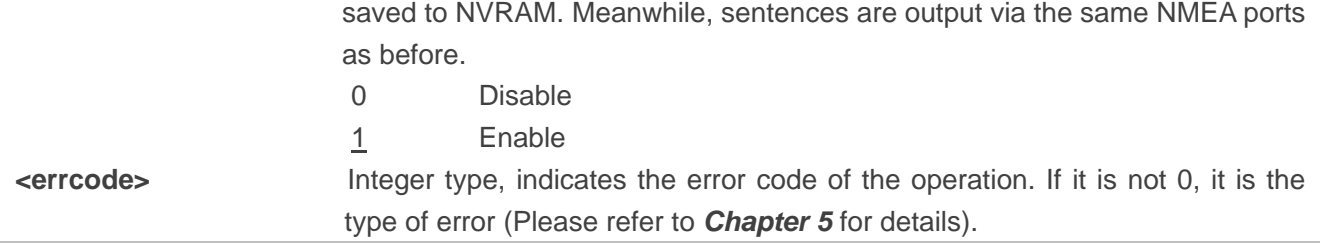

#### <span id="page-10-0"></span>**2.1.3. AT+QGPSCFG="gpsnmeatype"[,<gpsnmeatype>] Configure Output Type of**

#### **GPS NMEA Sentences**

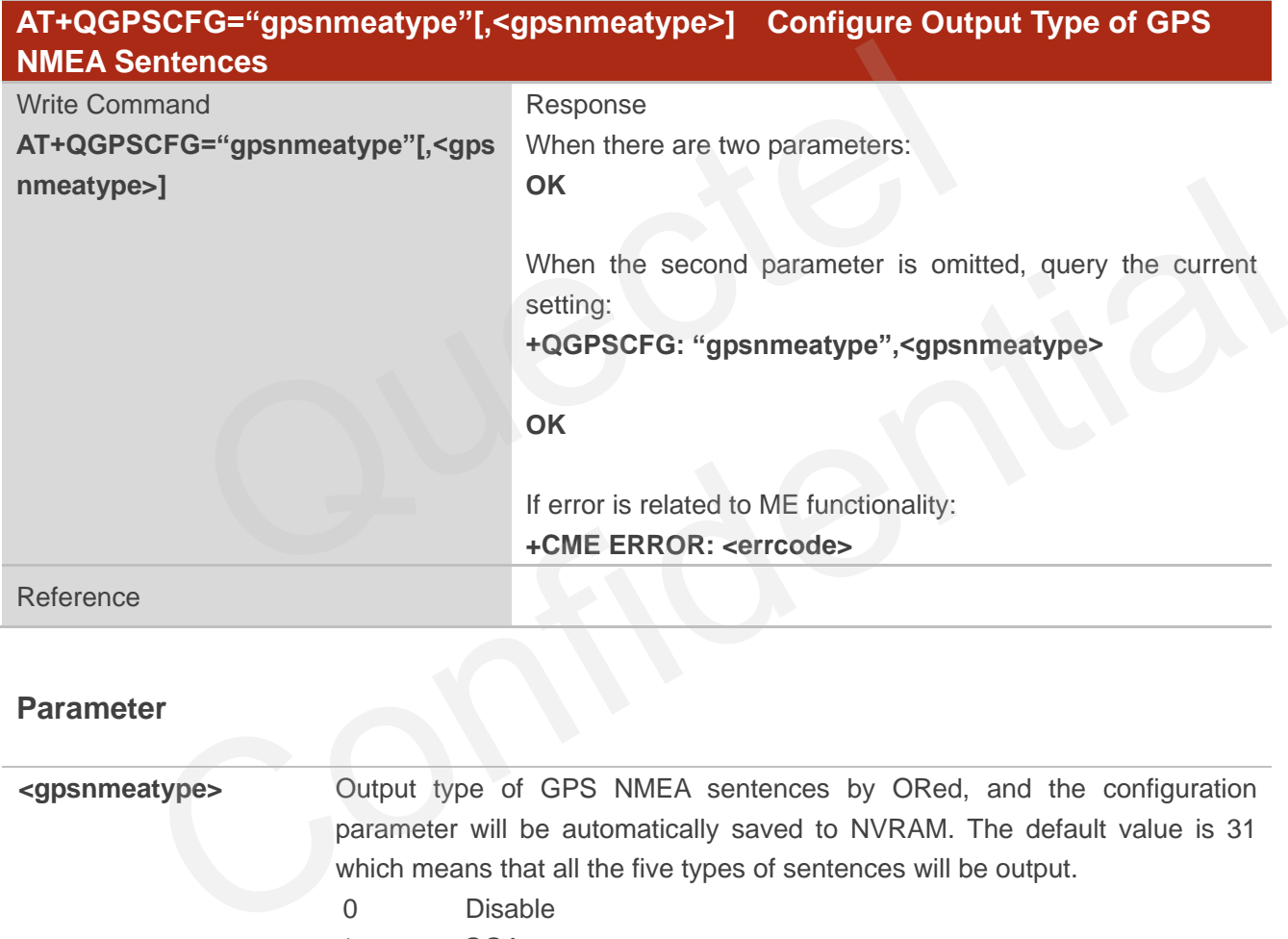

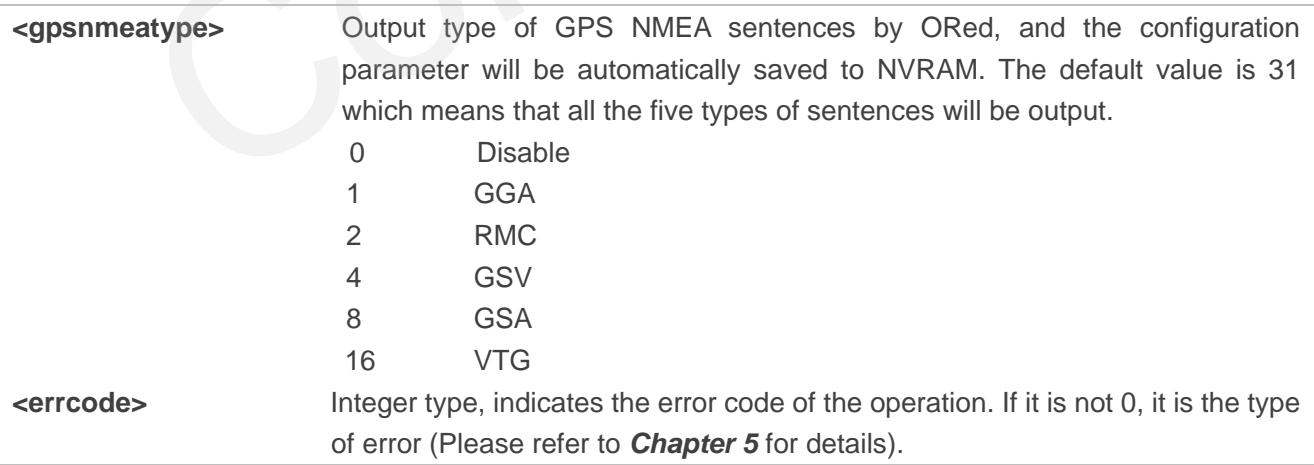

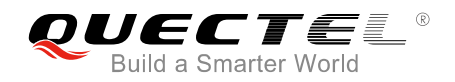

### <span id="page-11-0"></span>**2.1.4. AT+QGPSCFG="glonassnmeatype"[,<glonassnmeatype>] Configure Output**

#### **Type of GLONASS NMEA Sentences**

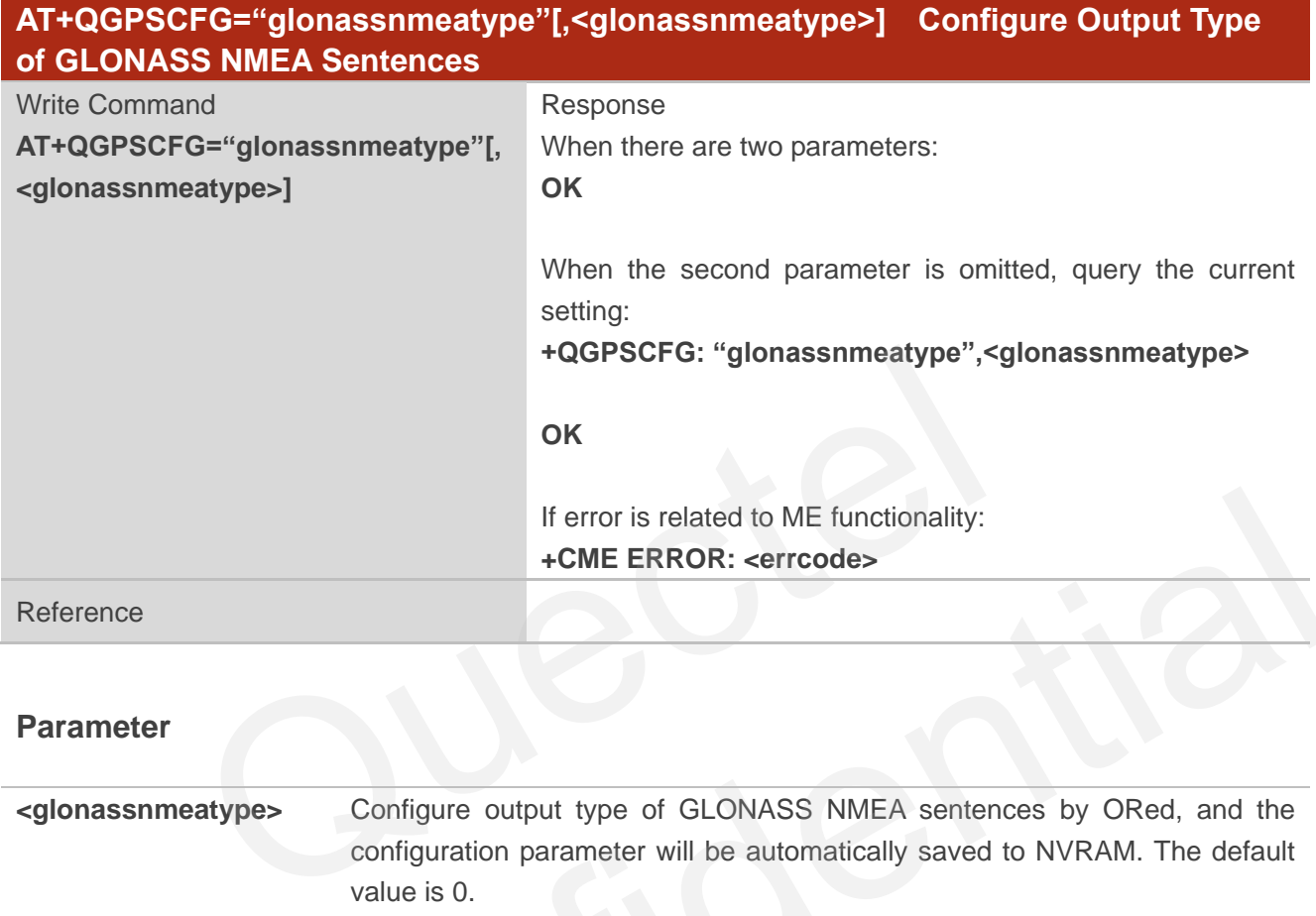

#### **Parameter**

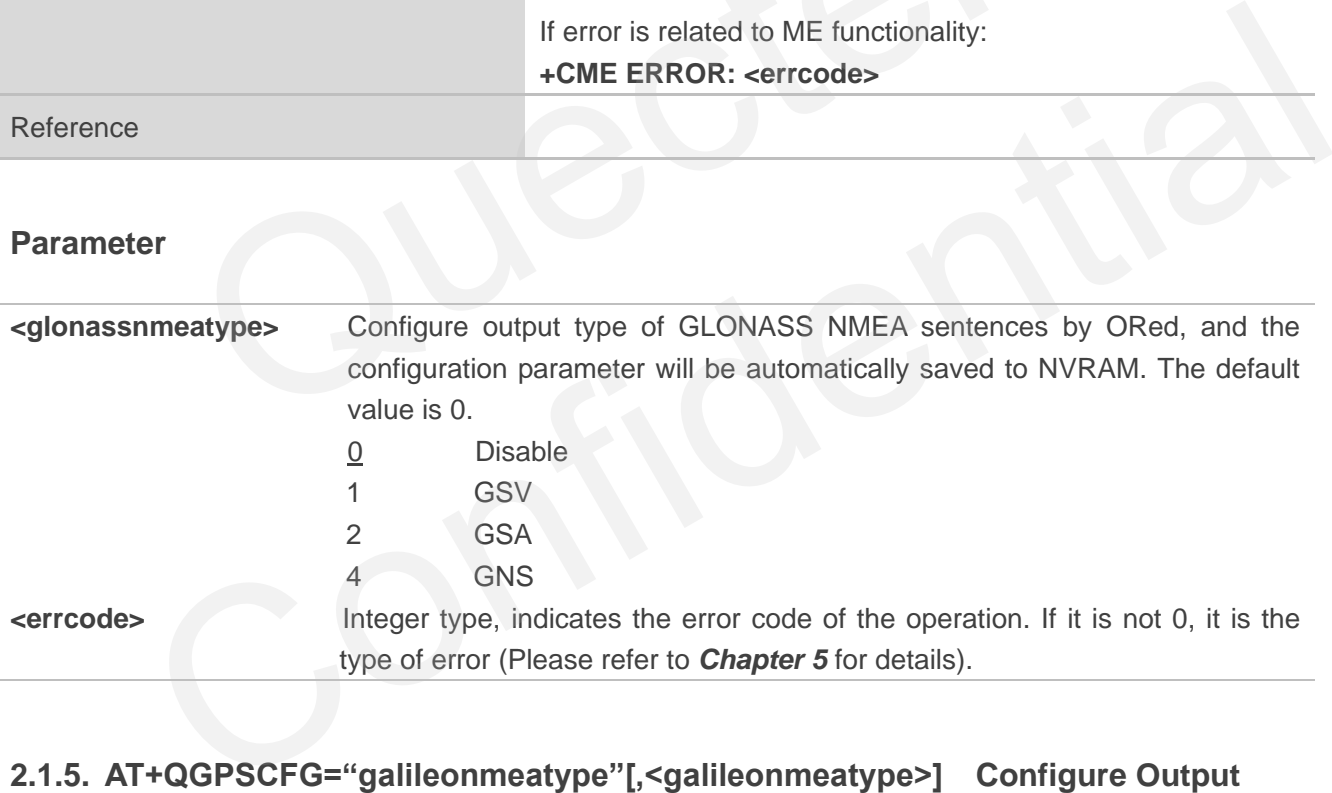

### <span id="page-11-1"></span>**2.1.5. AT+QGPSCFG="galileonmeatype"[,<galileonmeatype>] Configure Output**

#### **Type of Galileo NMEA Sentences**

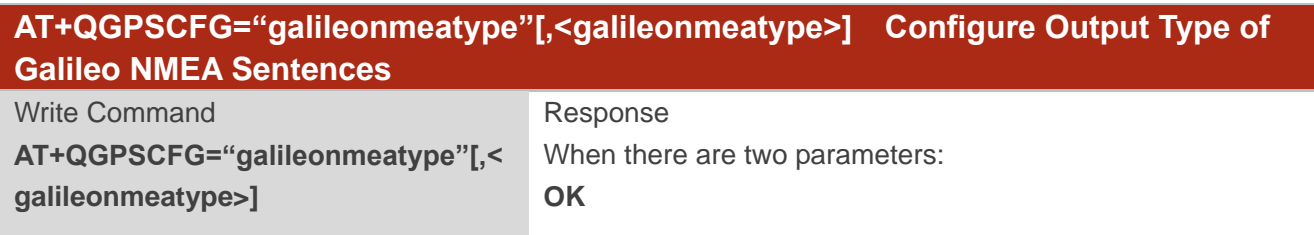

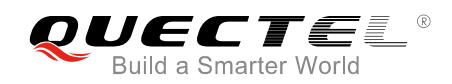

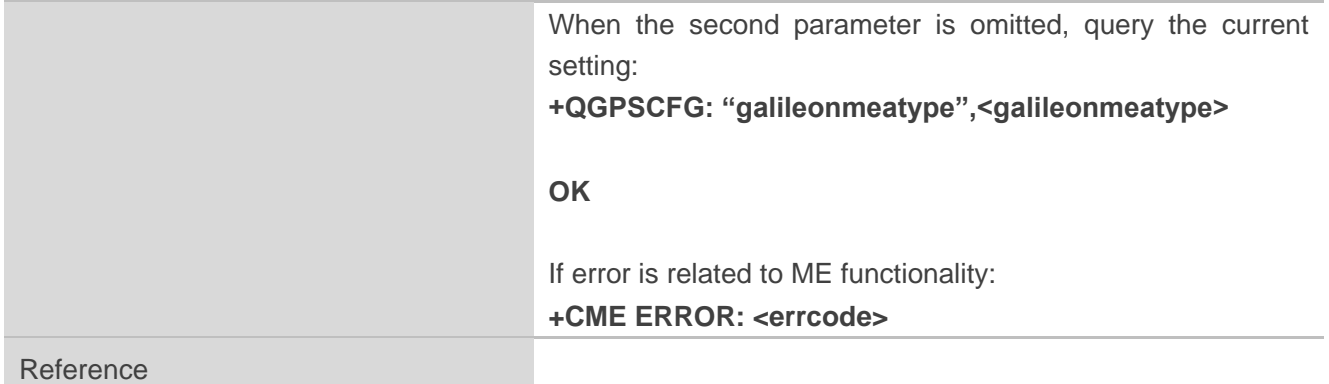

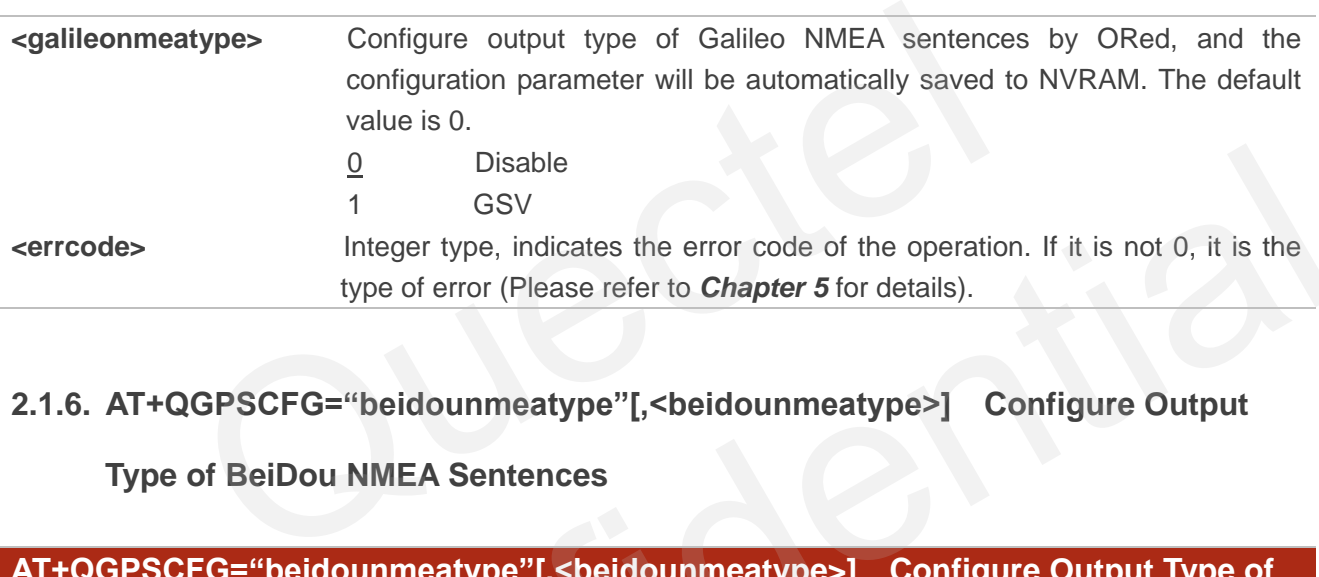

#### <span id="page-12-0"></span>**2.1.6. AT+QGPSCFG="beidounmeatype"[,<beidounmeatype>] Configure Output**

#### **Type of BeiDou NMEA Sentences**

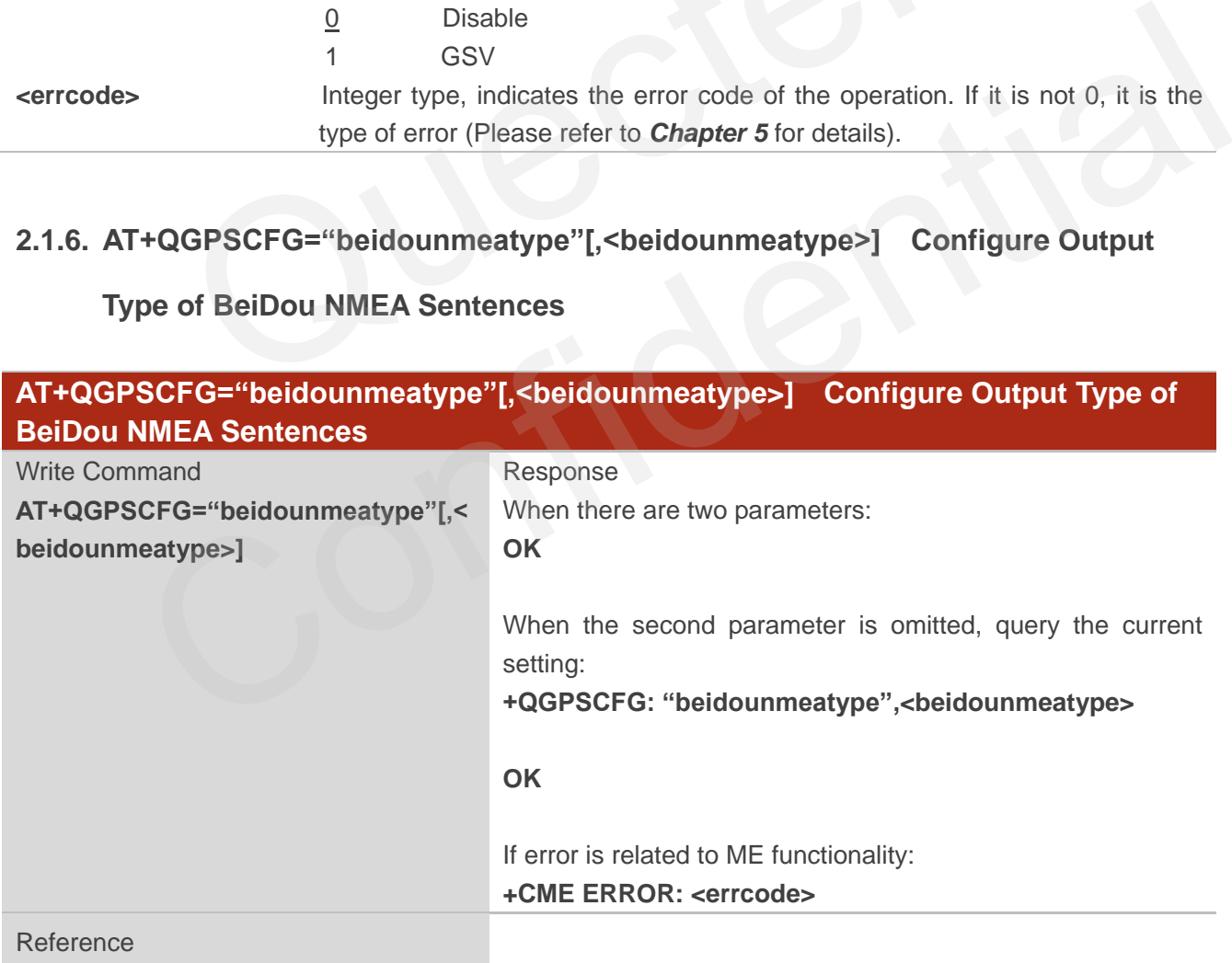

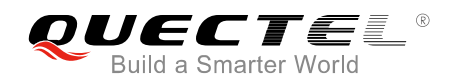

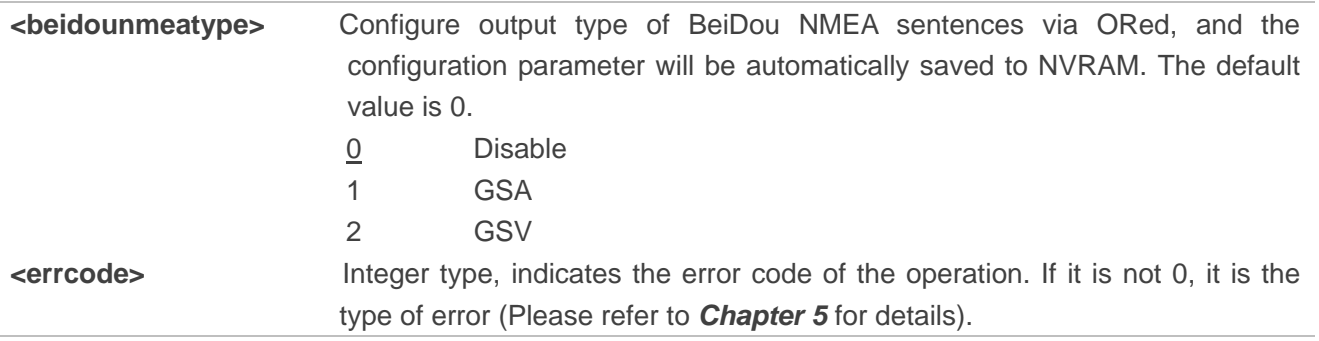

#### <span id="page-13-0"></span>**2.1.7. AT+QGPSCFG="gsvextnmeatype"[,<gsvextnmeatype>] Enable/Disable**

#### **Output of GSVEXT NMEA Sentences**

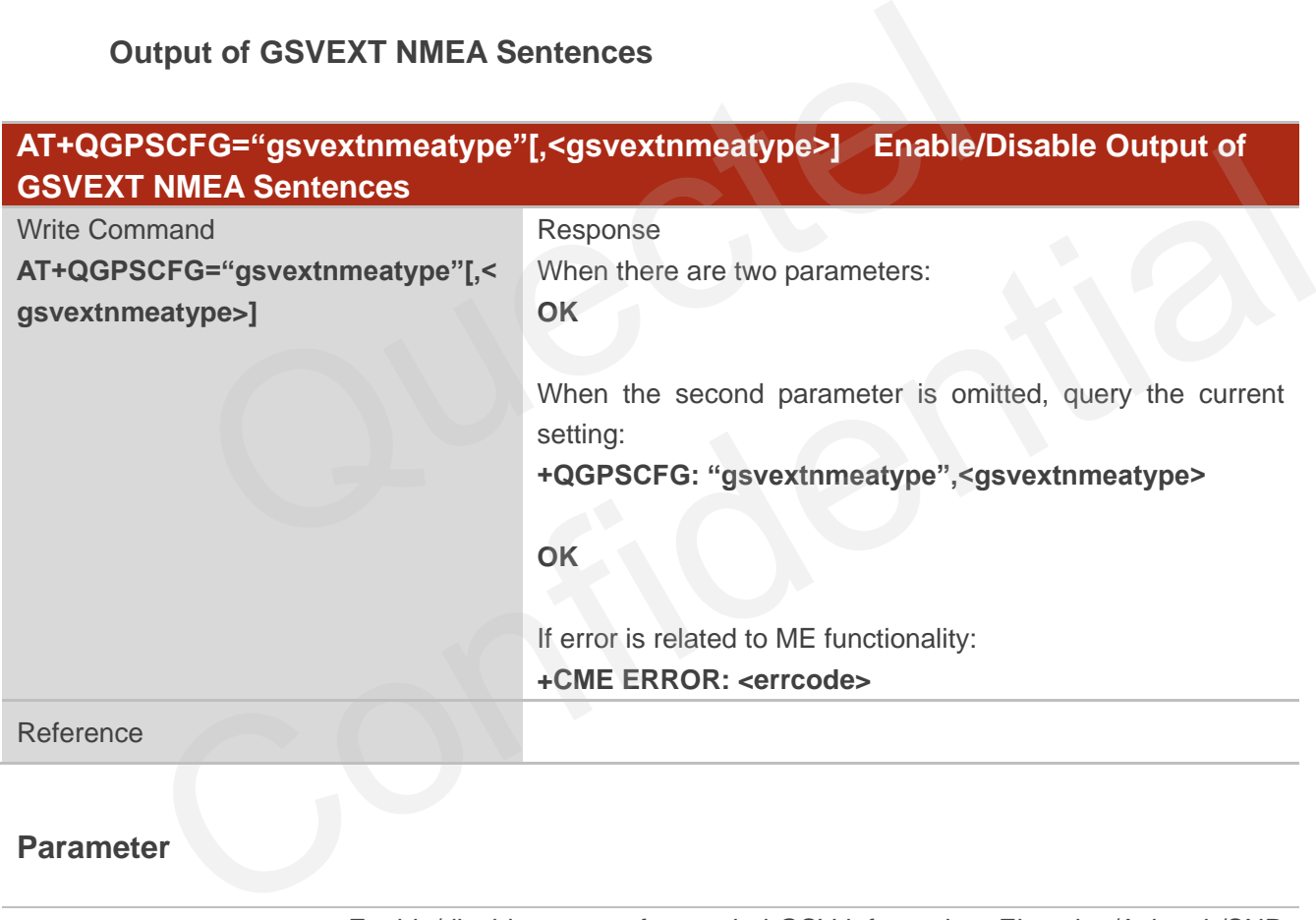

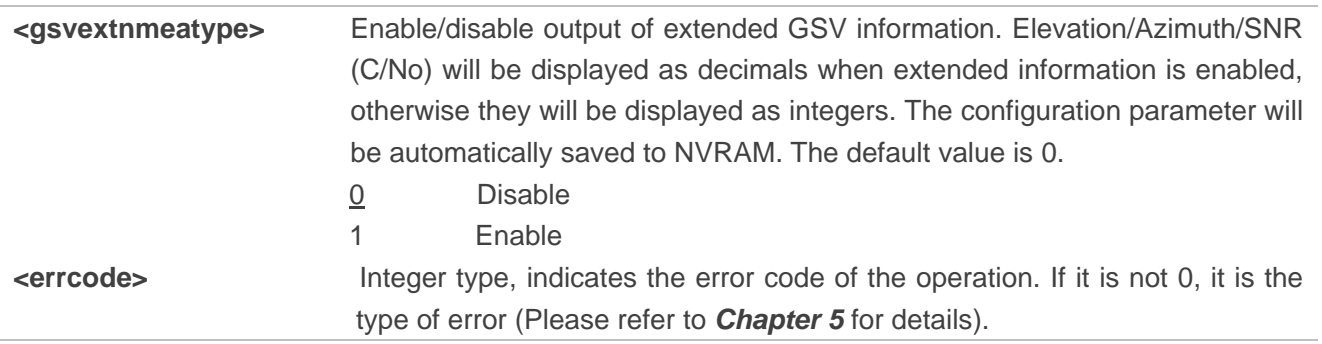

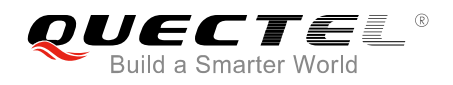

### <span id="page-14-0"></span>**2.1.8. AT+QGPSCFG="gnssconfig"[,<gnssconfig>] Configure Supported GNSS**

#### **Constellation**

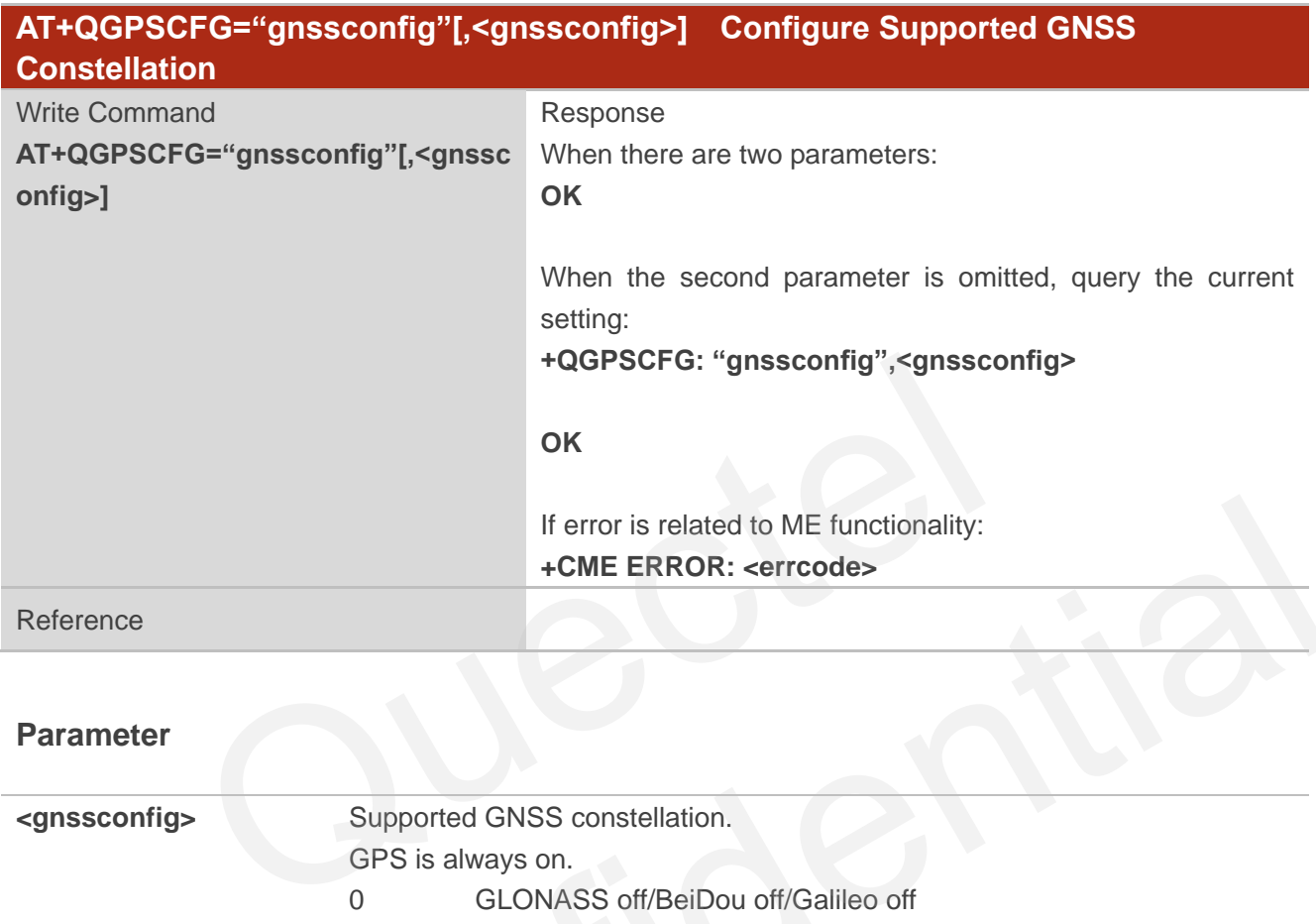

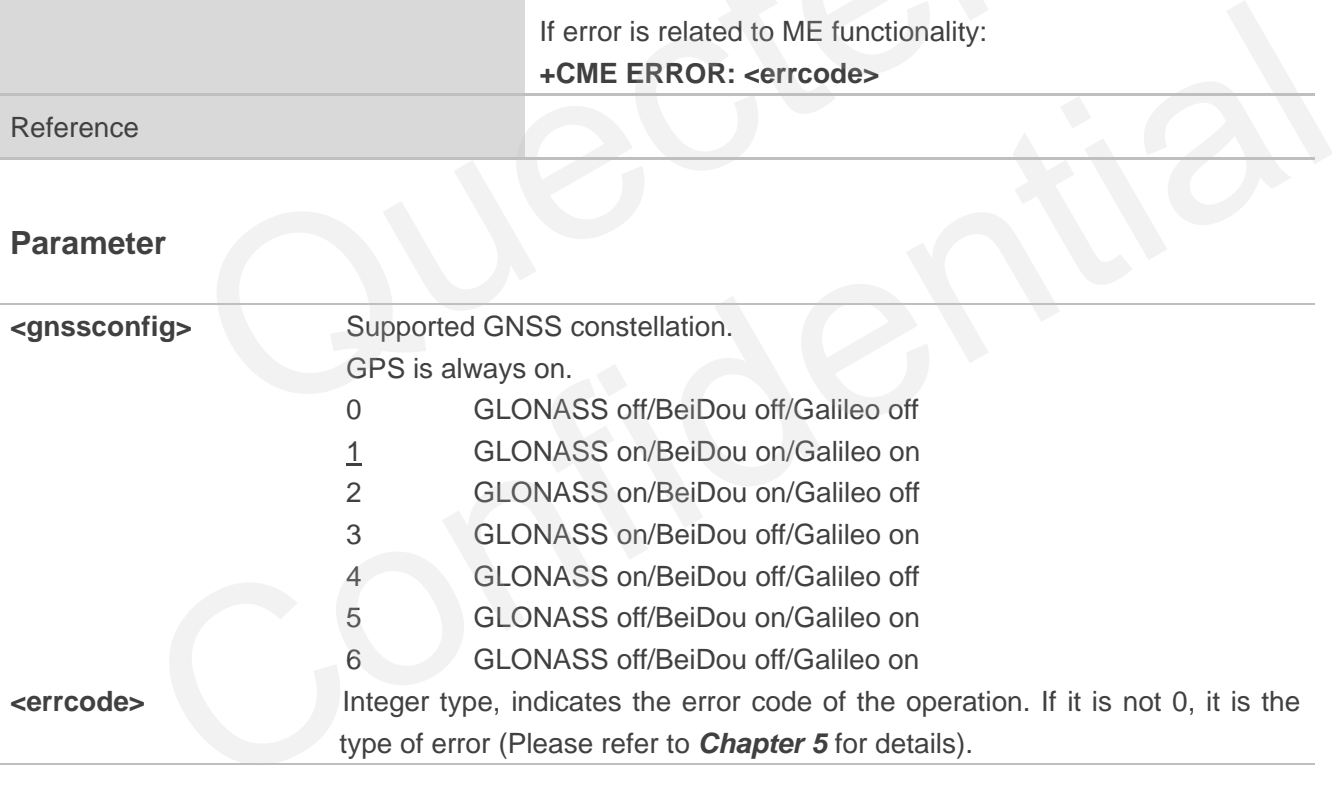

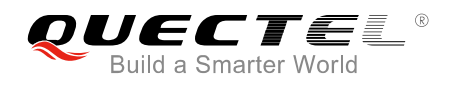

#### <span id="page-15-0"></span>**2.1.9. AT+QGPSCFG="autogps"[,<autogps>] Enable/Disable GNSS to Run**

#### **Automatically**

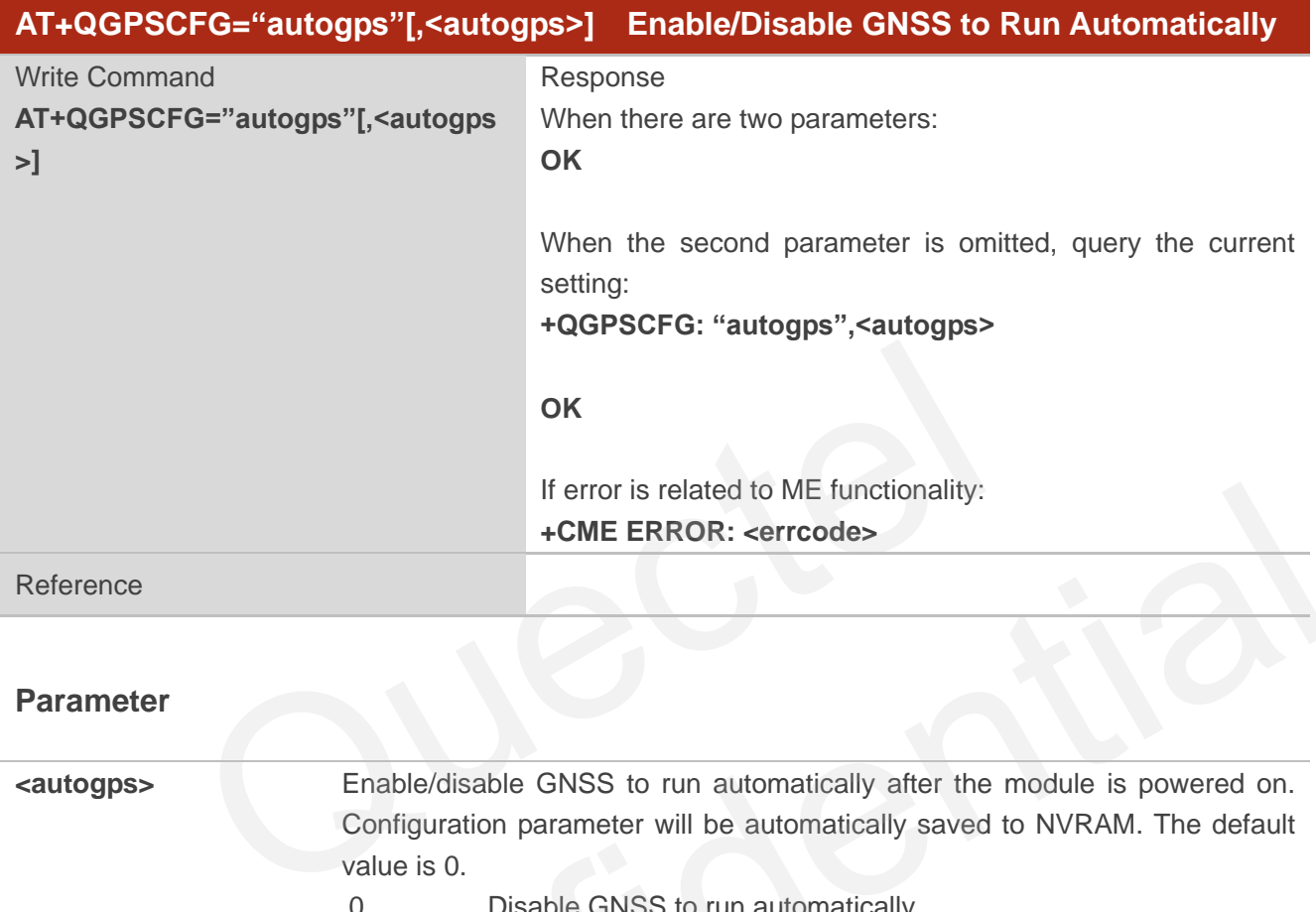

#### **Parameter**

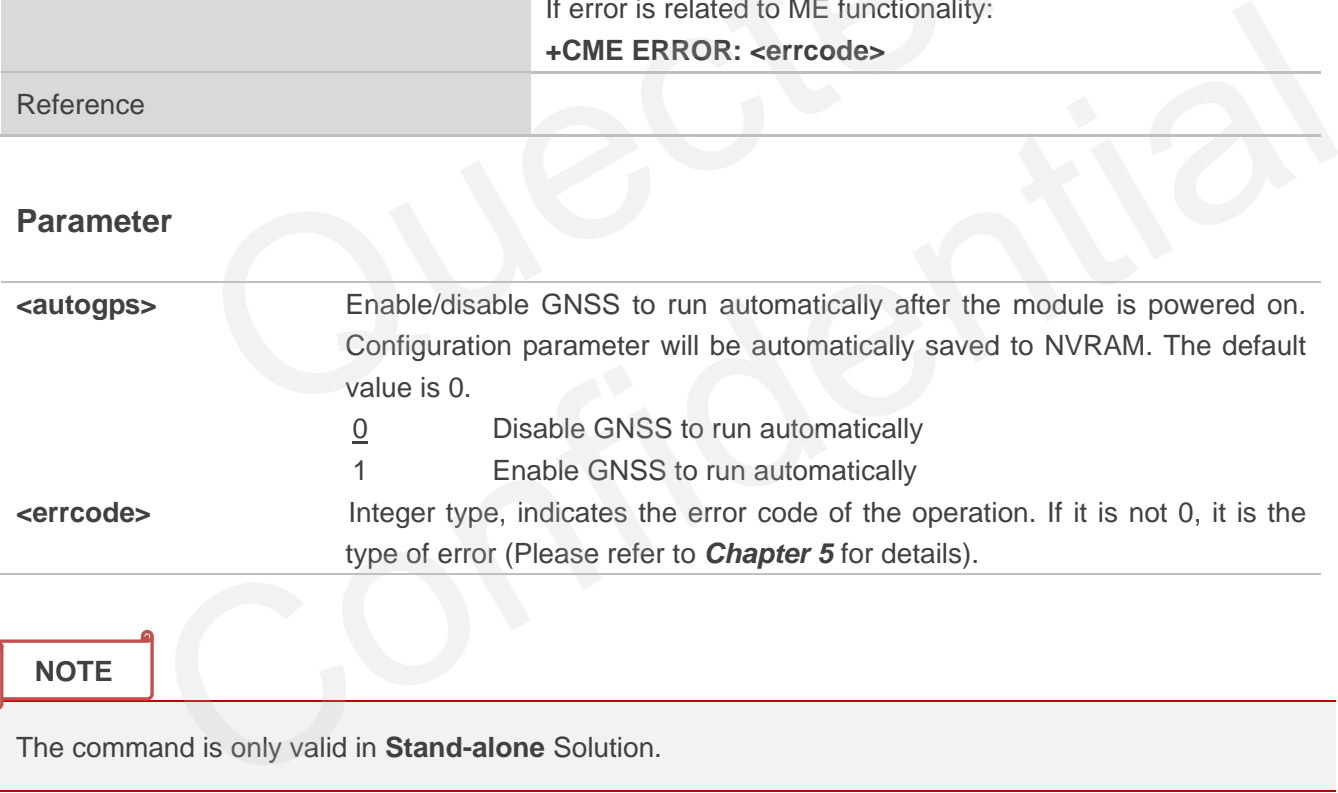

**NOTE**

The command is only valid in **Stand-alone** Solution.

### <span id="page-15-1"></span>**2.2. AT+QGPSDEL Delete Assistance Data**

Delete assistance data to operate cold start, hot start and warm start of GNSS. The command can only be executed when GNSS is turned off. After deleting the assistance data via this command, cold start of GNSS can be enforced via **AT+QGPS**. Hot/warm start can also be performed if the corresponding conditions are satisfied.

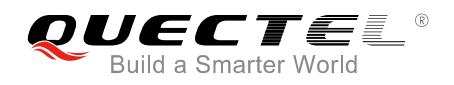

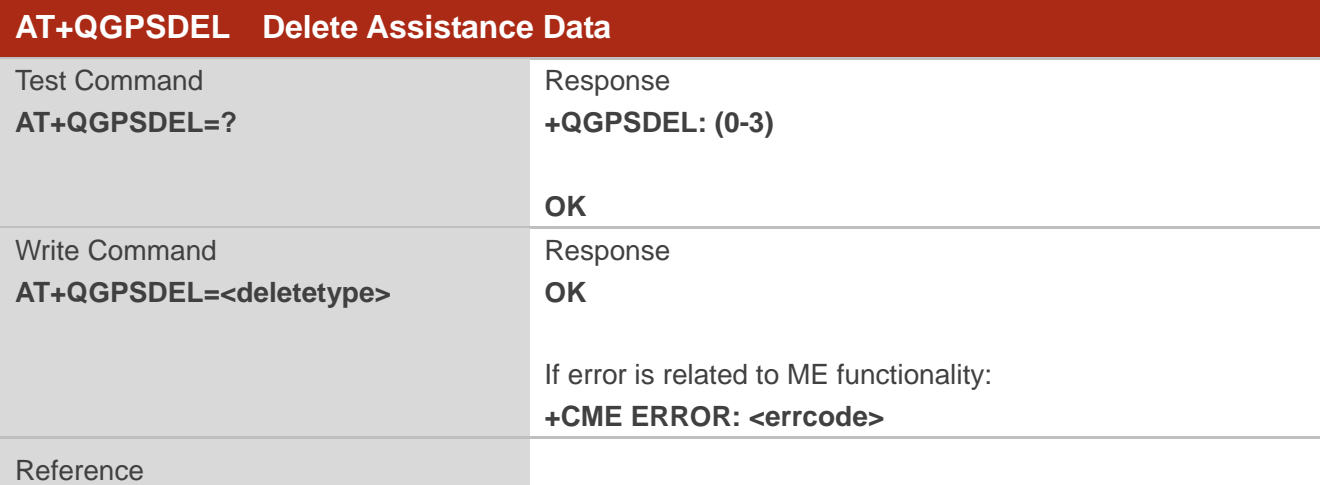

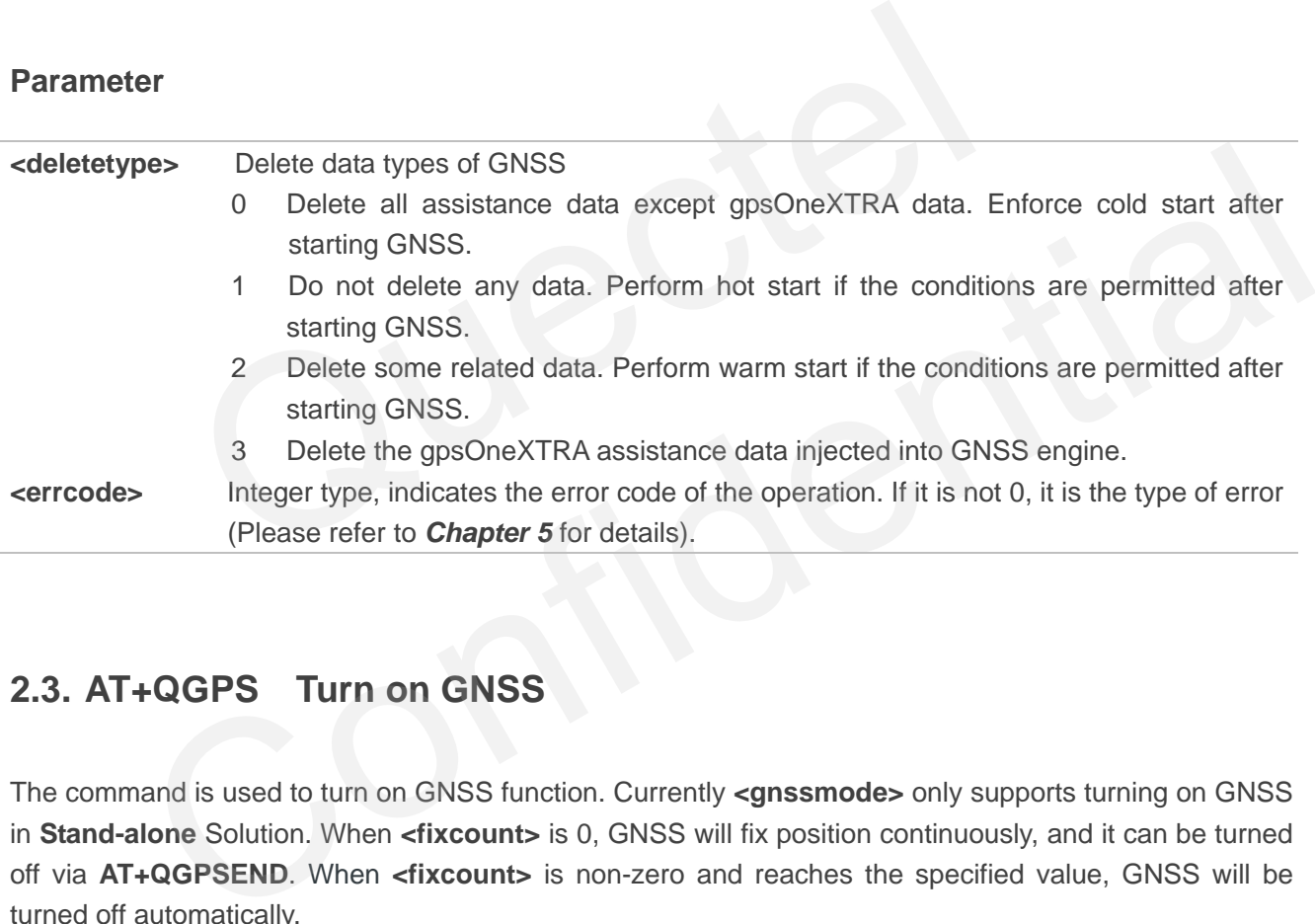

## <span id="page-16-0"></span>**2.3. AT+QGPS Turn on GNSS**

The command is used to turn on GNSS function. Currently **<gnssmode>** only supports turning on GNSS in **Stand-alone** Solution. When **<fixcount>** is 0, GNSS will fix position continuously, and it can be turned off via **AT+QGPSEND**. When **<fixcount>** is non-zero and reaches the specified value, GNSS will be turned off automatically.

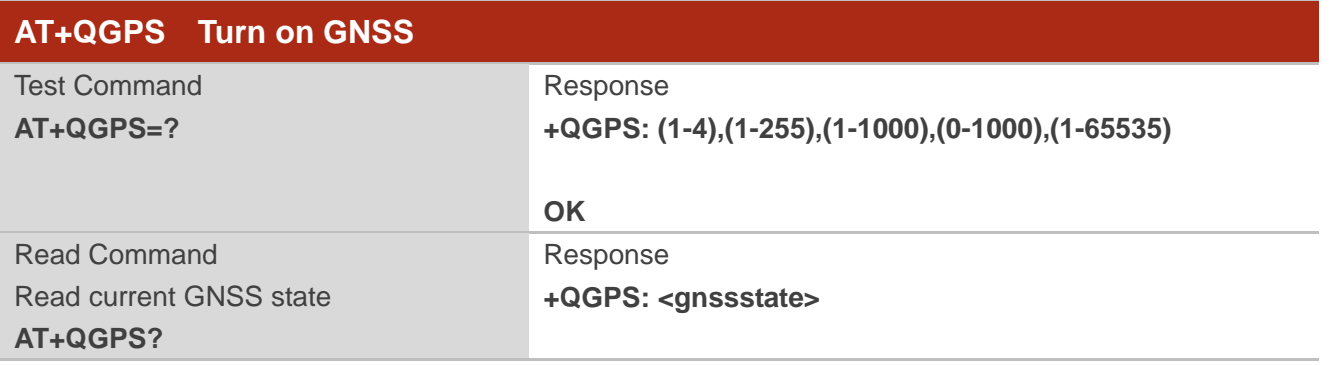

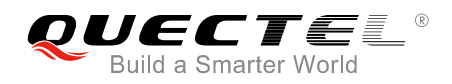

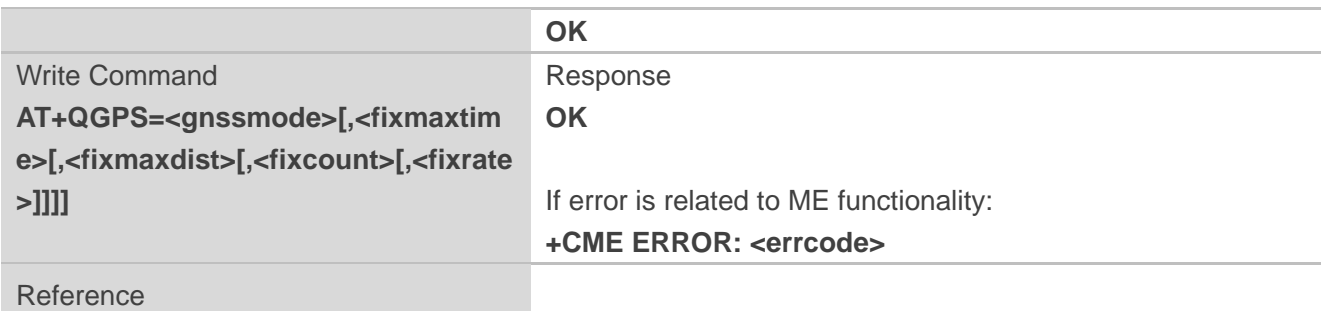

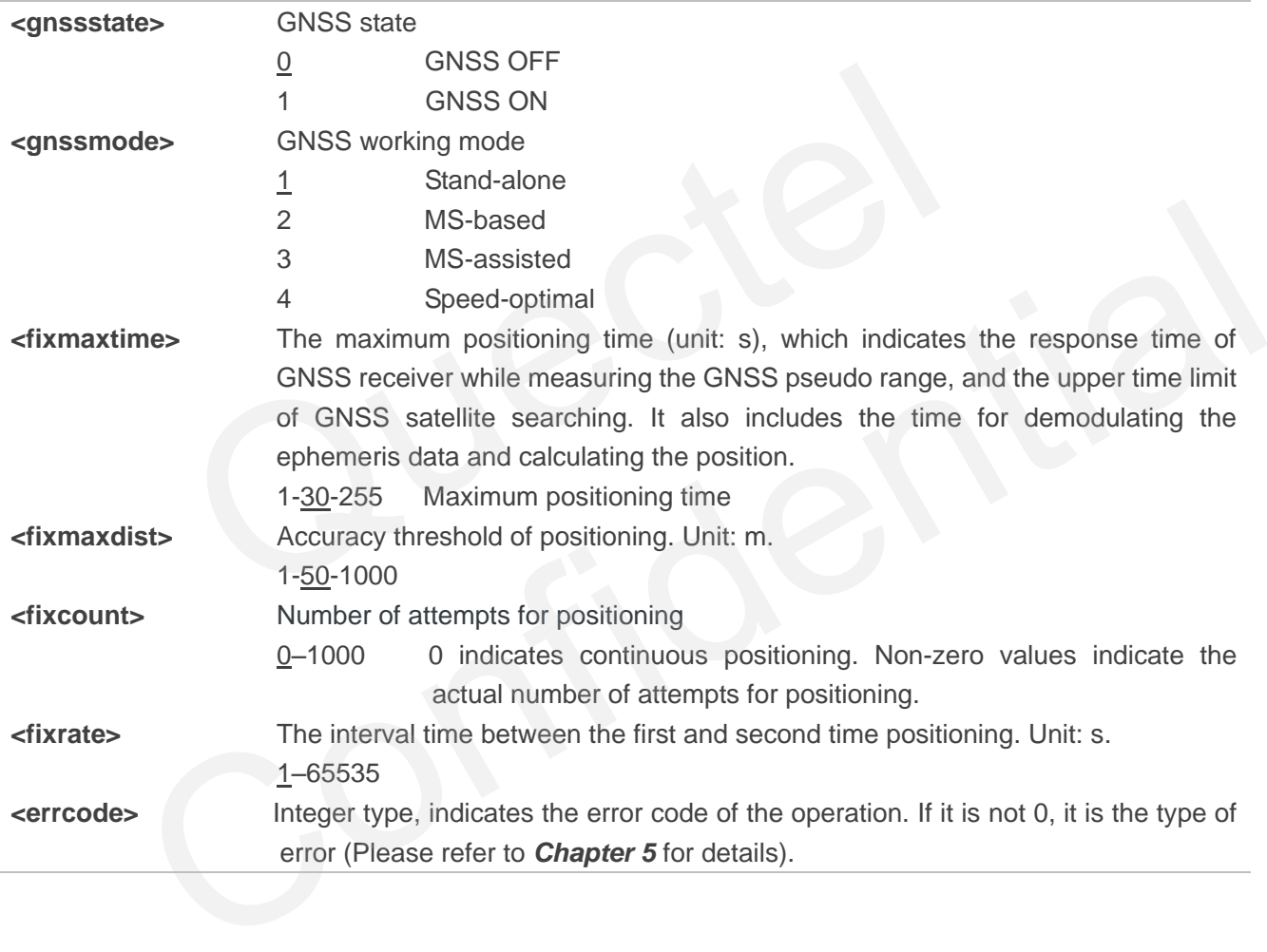

## <span id="page-18-0"></span>**2.4. AT+QGPSEND Turn off GNSS**

When GNSS is turned on and **<fixcount>** is 0, GNSS fixes position continuously. In this case, GNSS can be turned off compulsorily via **AT+QGPSEND**. When **<fixcount>** is non-zero, GNSS will be turned off automatically when the parameter reaches the specified value, and thus the command can be ignored.

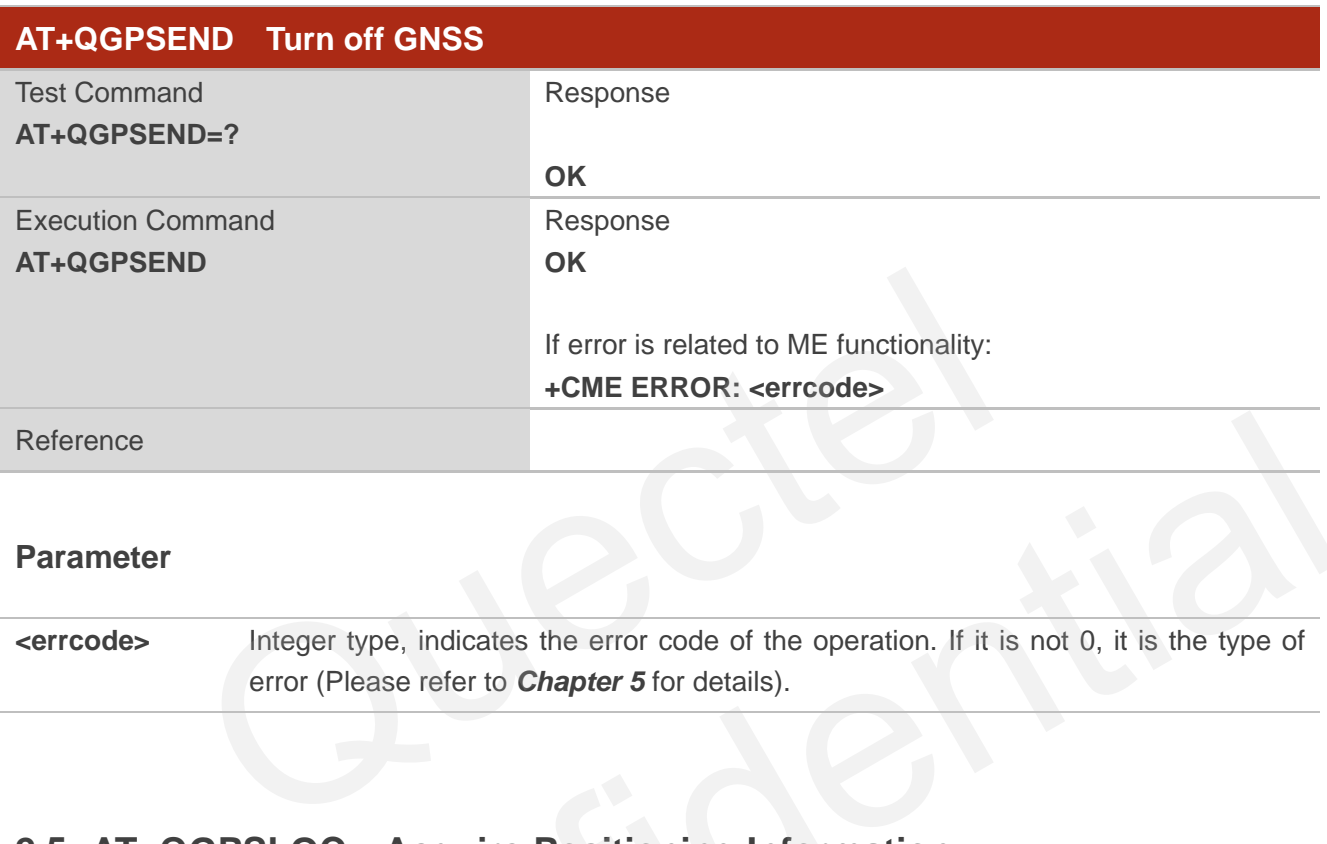

#### **Parameter**

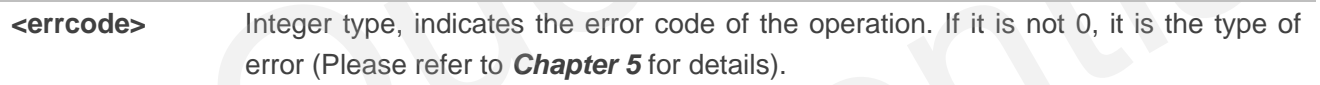

## <span id="page-18-1"></span>**2.5. AT+QGPSLOC Acquire Positioning Information**

Before executing the command, GNSS must be turned on via **AT+QGPS**. If it fails in position fix, **+CME ERROR: <errcode>** will be returned to indicate the corresponding situation.

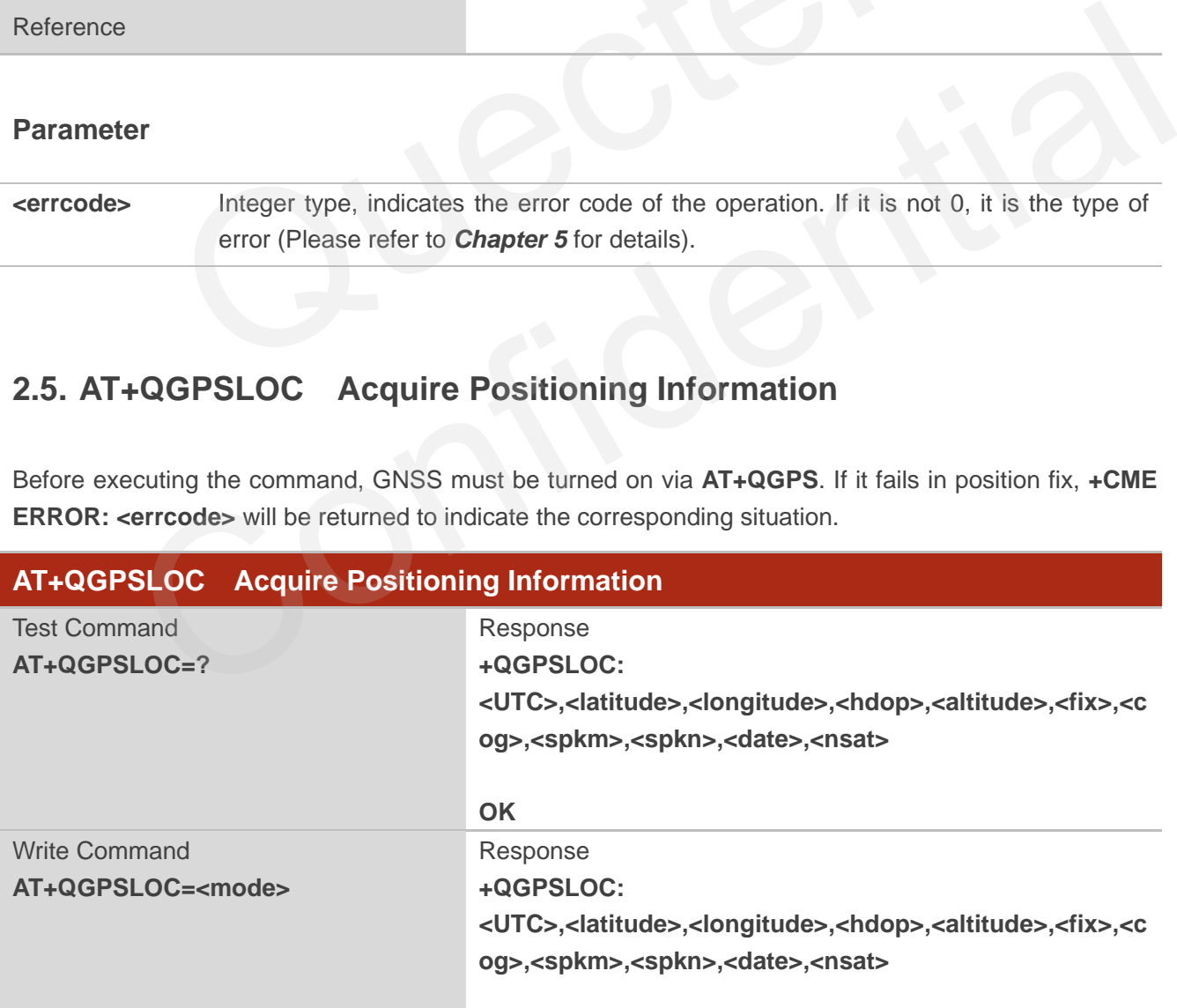

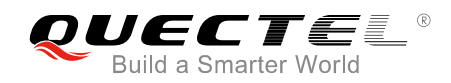

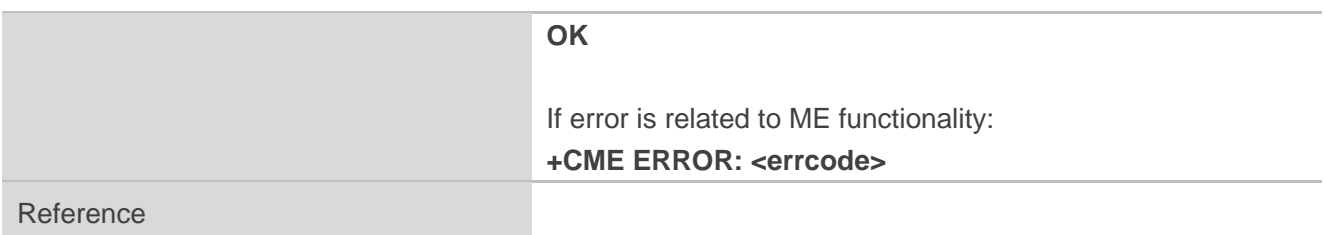

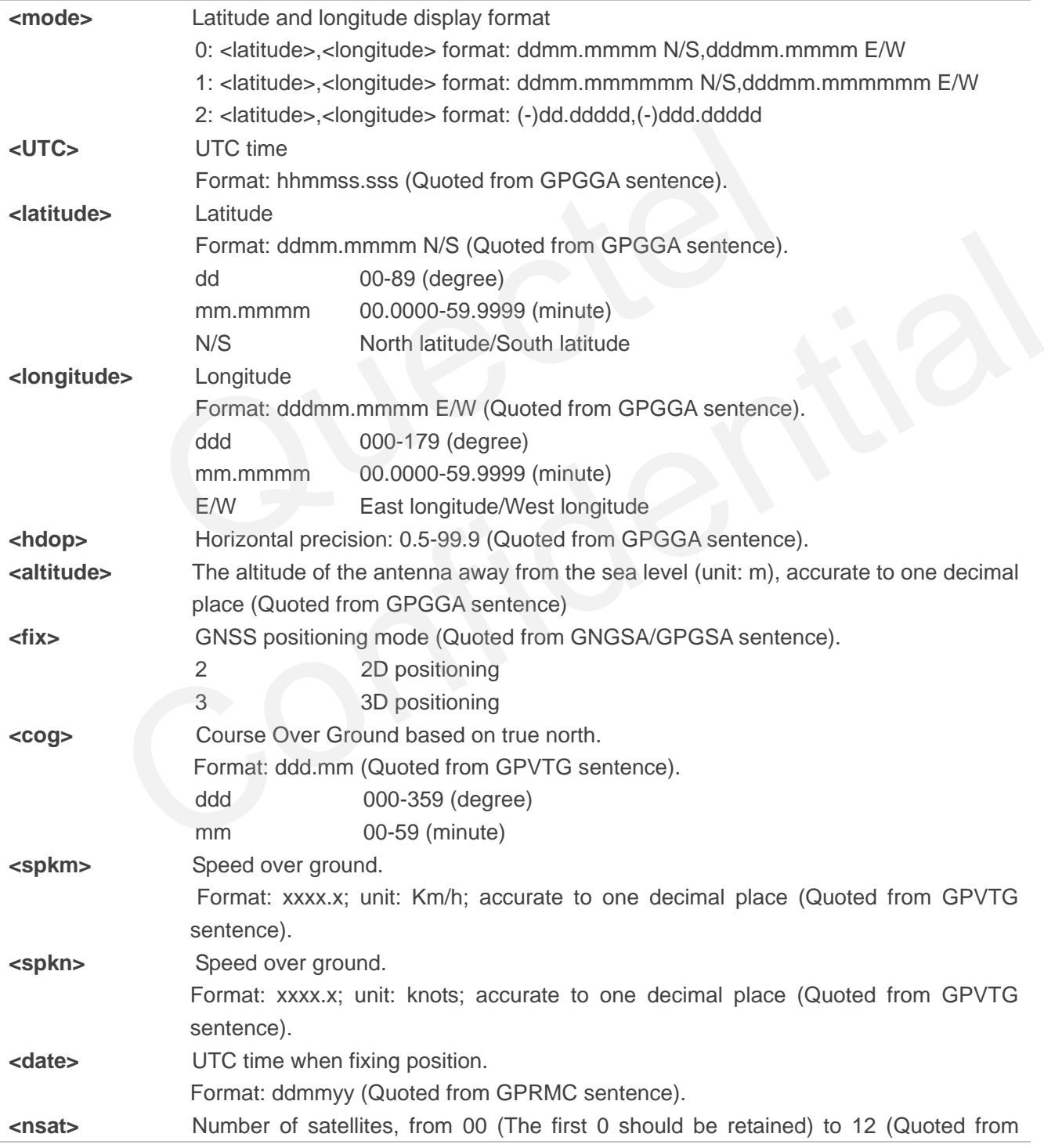

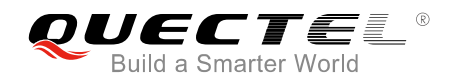

GPGGA sentence). **<errcode>** Integer type, indicates the error code of the operation. If it is not 0, it is the type of error (Please refer to *Chapter 5* for details).

## <span id="page-20-0"></span>**2.6. AT+QGPSGNMEA Acquire NMEA Sentences**

Before using this command, GNSS must be turned on via **AT+QGPS**, and **<nmeasrc>** has to enabled via **AT+QGPSCFG="nmeasrc",1**.

If parameters **<gpsnmeatype>**, **<glonassnmeatype>**, **<galileonmeatype>** and **<beidounmeatype>** are all 0, the command can be used to acquire NMEA sentences. If the GNSS has already acquired sentences via this command after its activation, customers can disable sentences output via **AT+QGPSCFG="gpsnmeatype"/"glonassnmeatype"/"galileonmeatype"/"beidounmeatype",0**. Then the sentences obtained via **AT+QGPSGNMEA** are the last sentences.

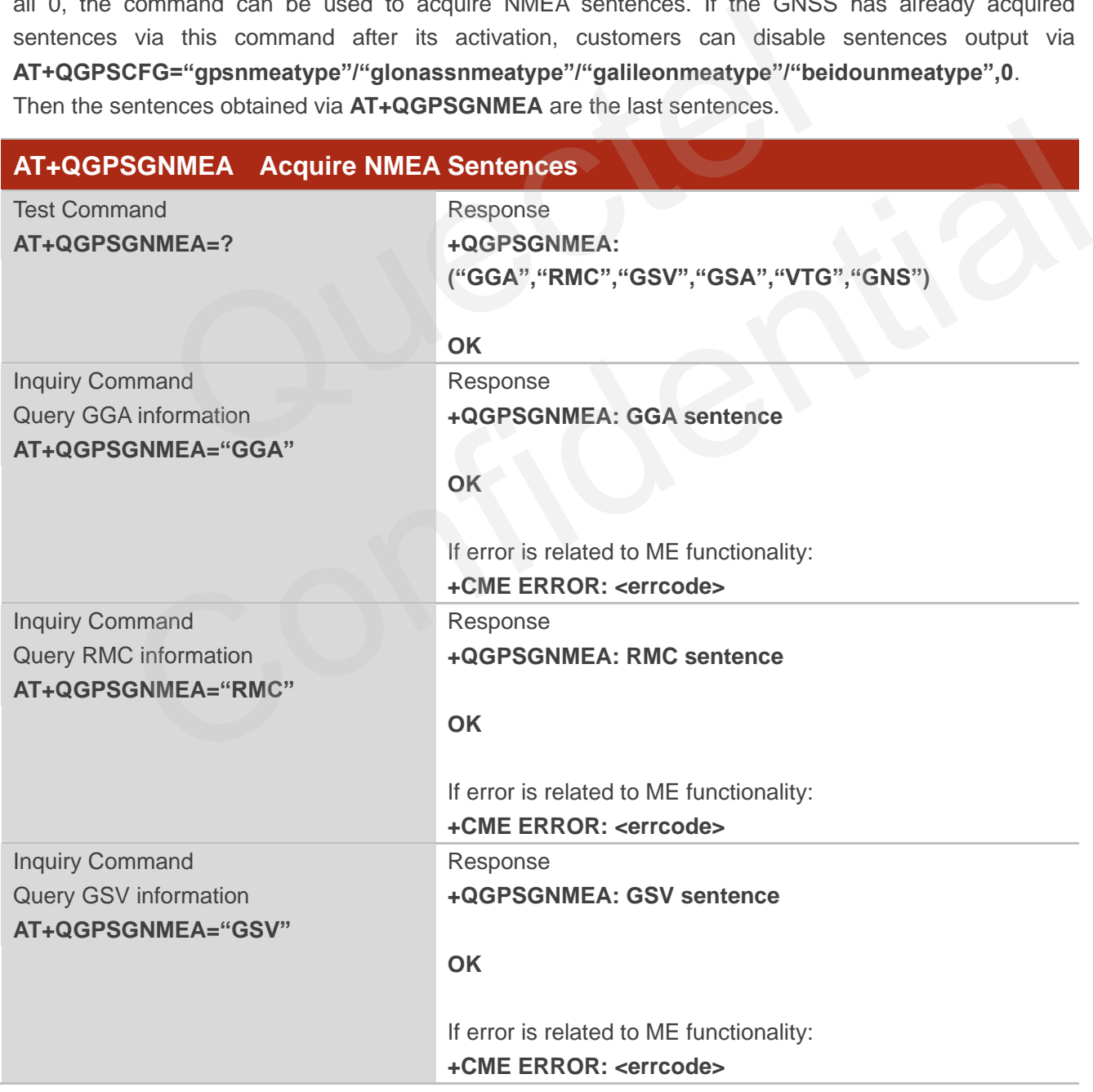

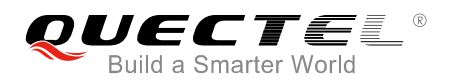

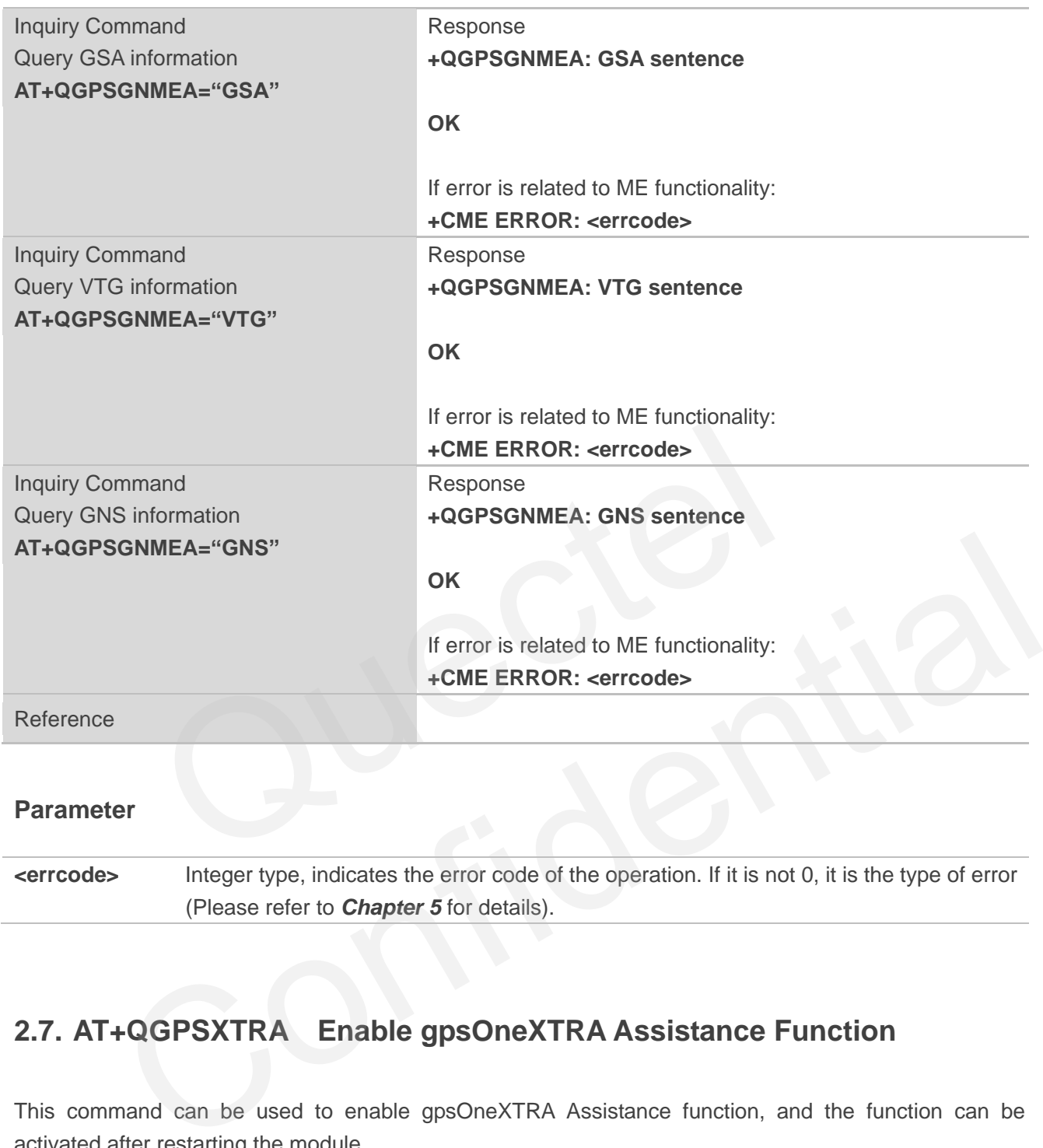

**<errcode>** Integer type, indicates the error code of the operation. If it is not 0, it is the type of error (Please refer to *Chapter 5* for details).

## <span id="page-21-0"></span>**2.7. AT+QGPSXTRA Enable gpsOneXTRA Assistance Function**

This command can be used to enable gpsOneXTRA Assistance function, and the function can be activated after restarting the module.

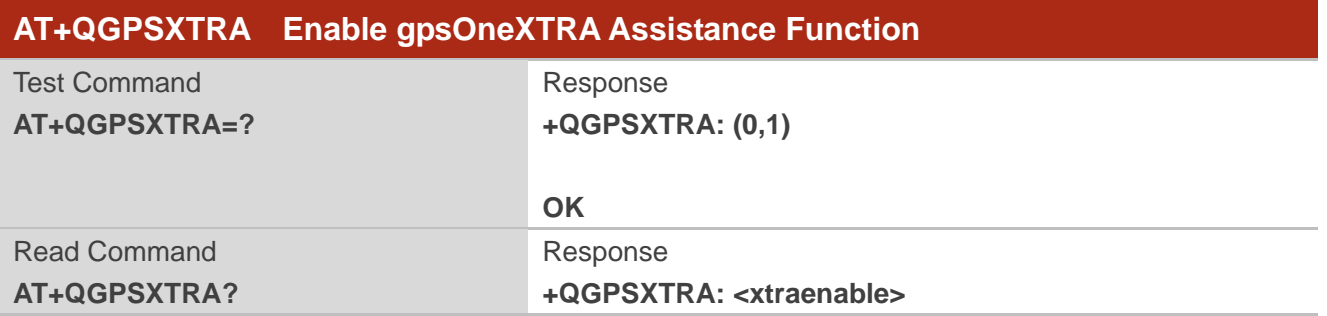

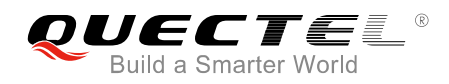

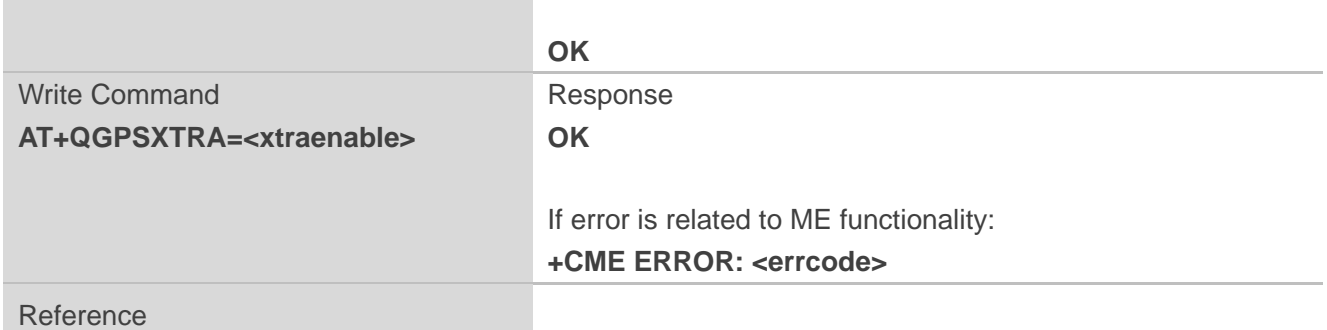

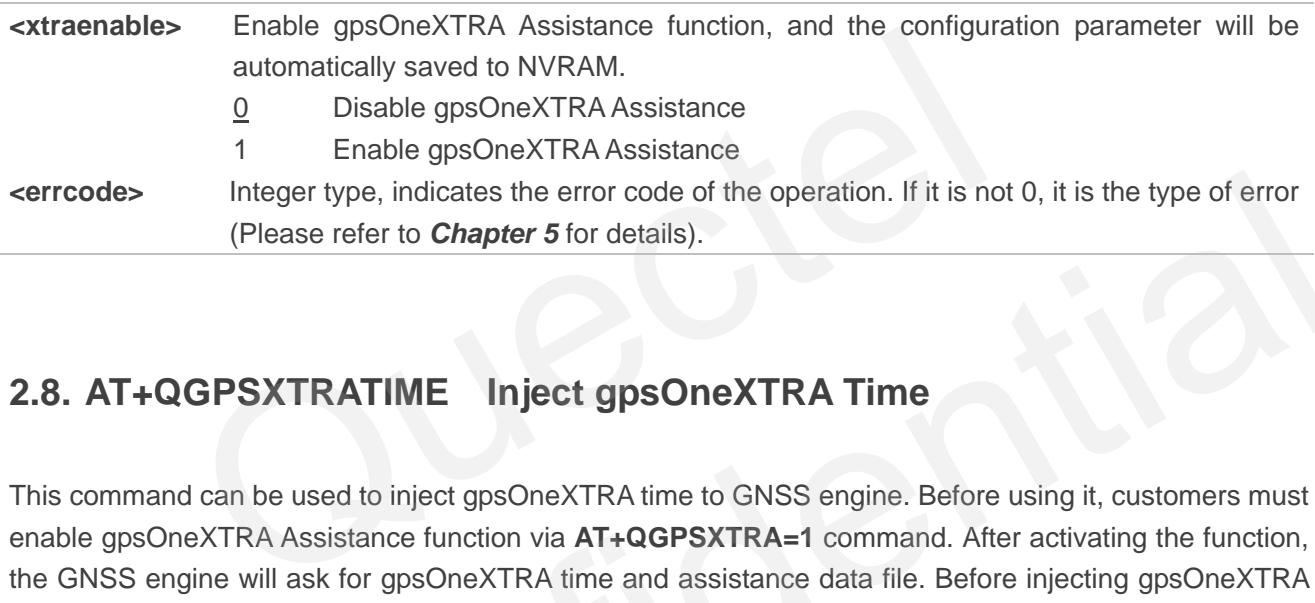

## <span id="page-22-0"></span>**2.8. AT+QGPSXTRATIME Inject gpsOneXTRA Time**

This command can be used to inject gpsOneXTRA time to GNSS engine. Before using it, customers must enable gpsOneXTRA Assistance function via **AT+QGPSXTRA=1** command. After activating the function, the GNSS engine will ask for gpsOneXTRA time and assistance data file. Before injecting gpsOneXTRA data file, gpsOneXTRA time must be injected first via this command.

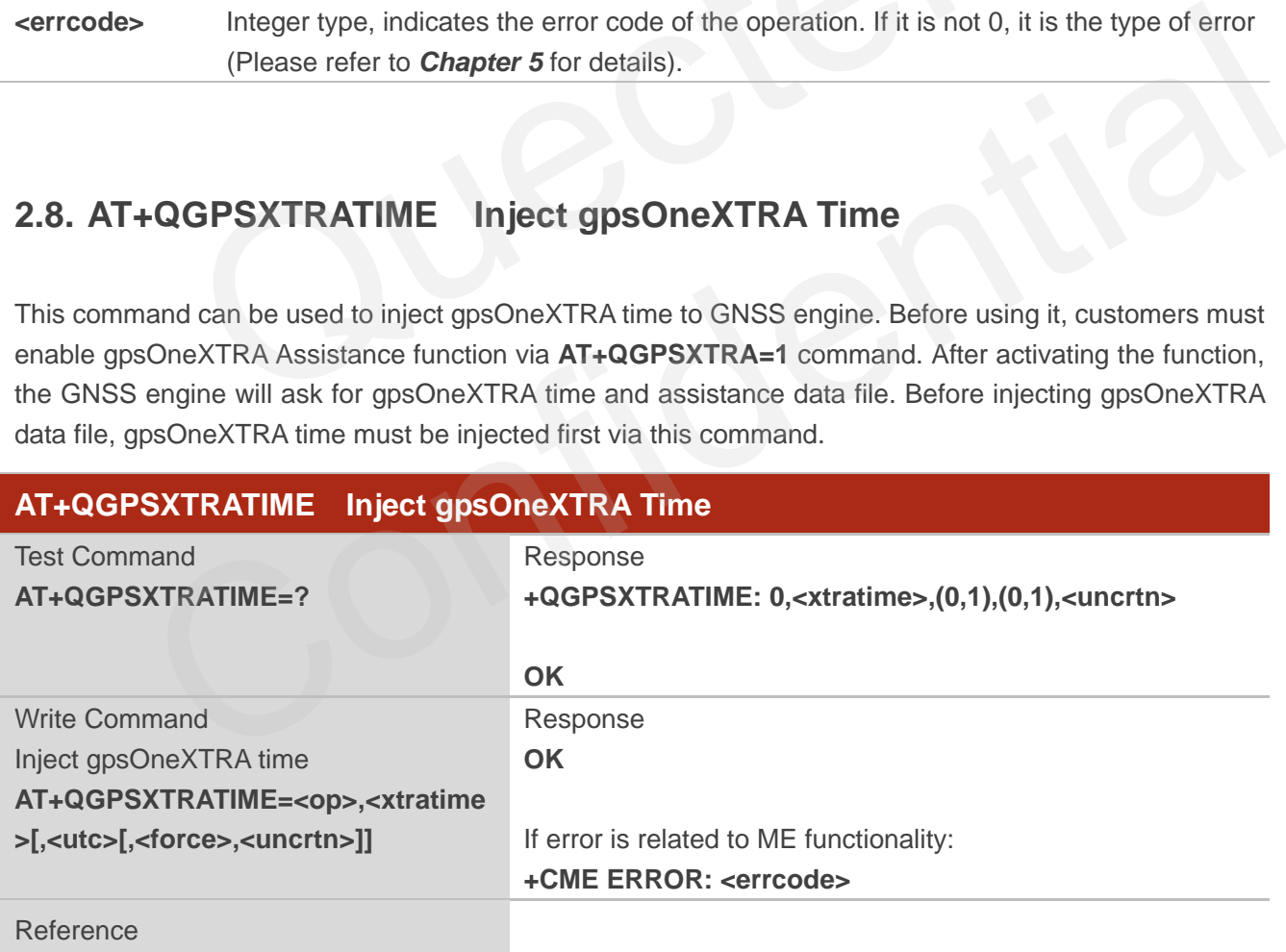

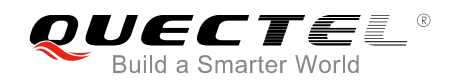

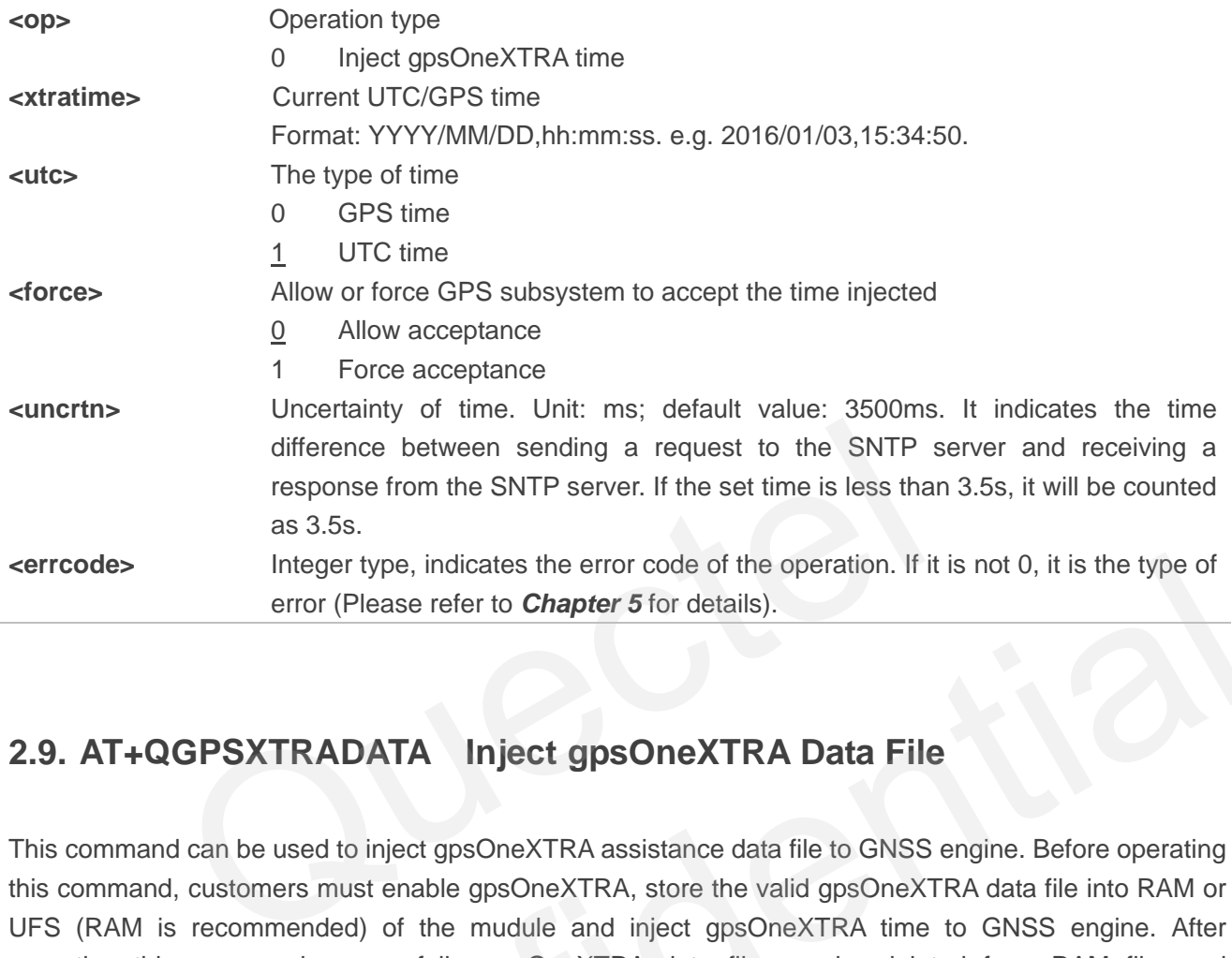

## <span id="page-23-0"></span>**2.9. AT+QGPSXTRADATA Inject gpsOneXTRA Data File**

This command can be used to inject gpsOneXTRA assistance data file to GNSS engine. Before operating this command, customers must enable gpsOneXTRA, store the valid gpsOneXTRA data file into RAM or UFS (RAM is recommended) of the mudule and inject gpsOneXTRA time to GNSS engine. After operating this command successfully, gpsOneXTRA data file can be deleted from RAM file, and customers can query whether the gpsOneXTRA data is injected successfully via **AT+QGPSXTRADATA?**.

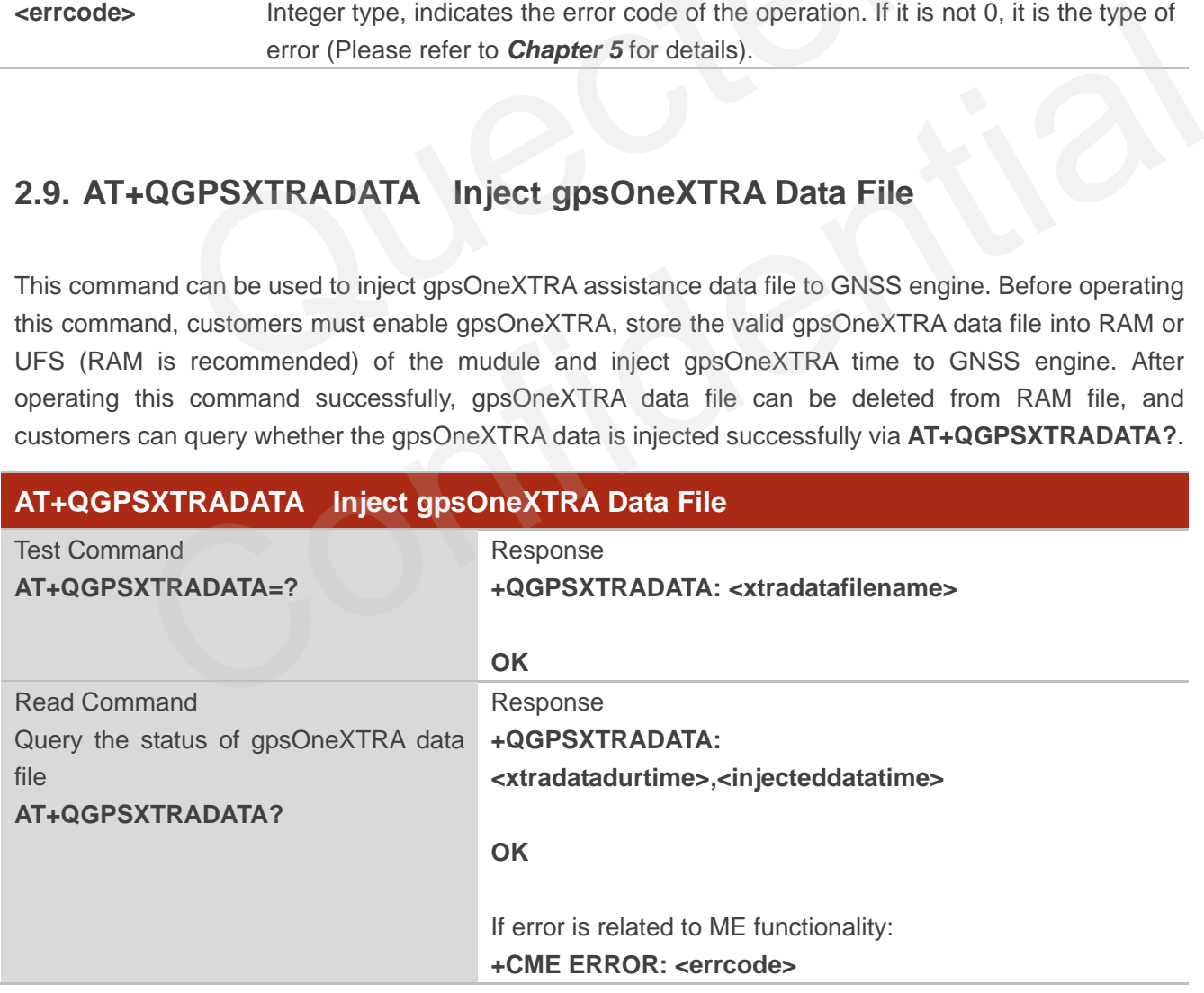

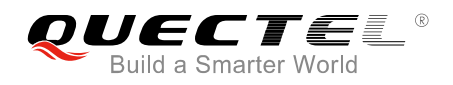

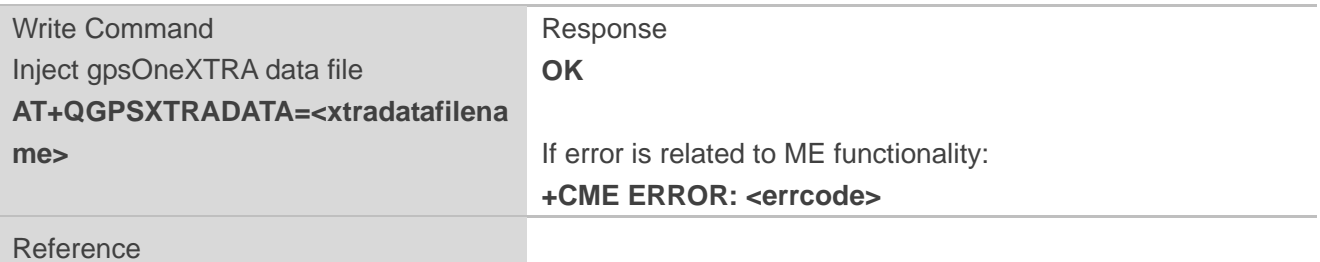

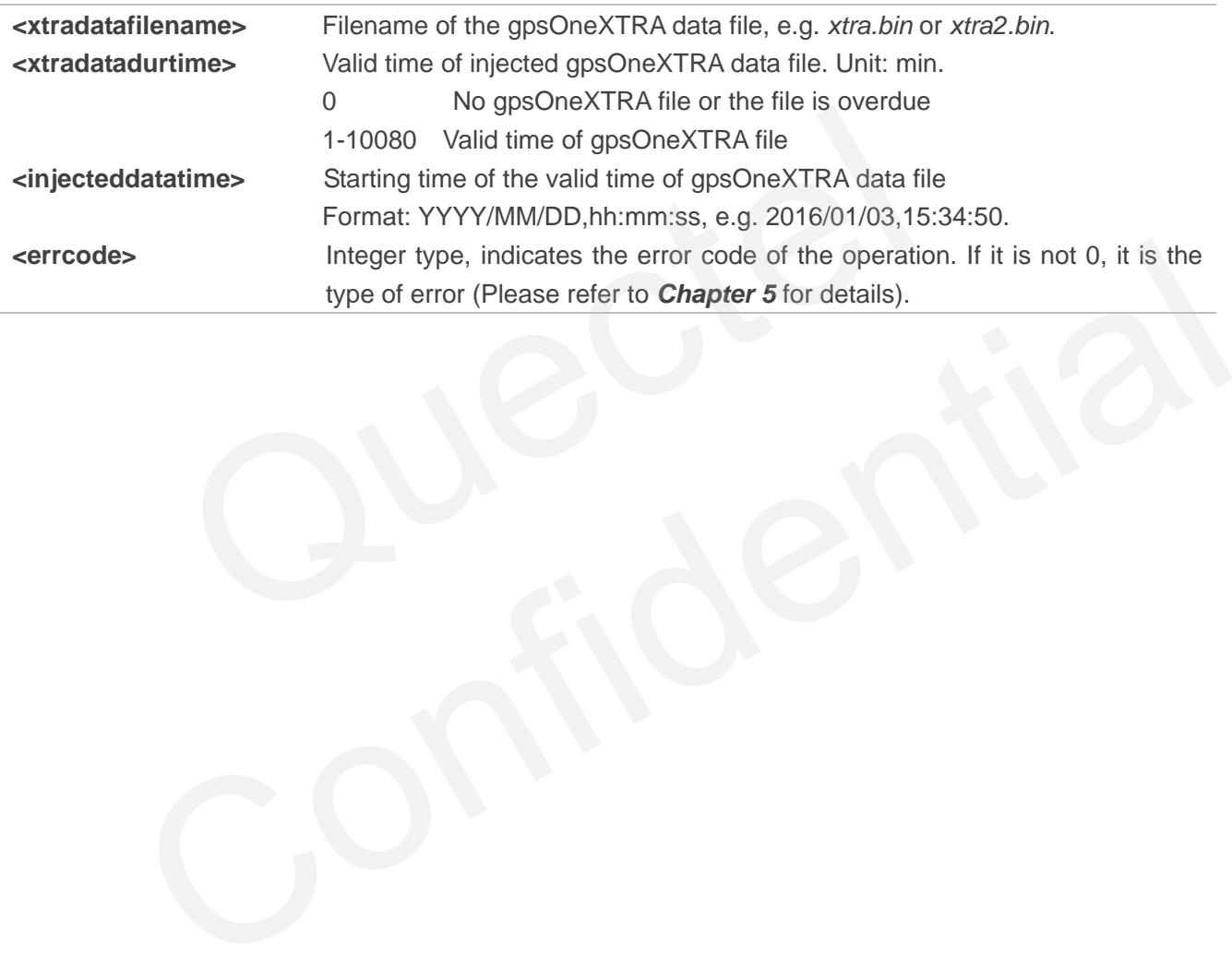

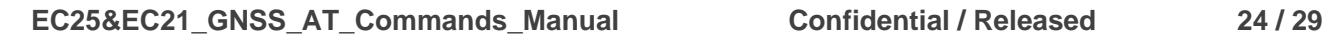

<span id="page-25-0"></span>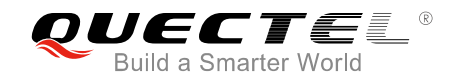

## **3 Examples**

## <span id="page-25-1"></span>**3.1. Turn on and off the GNSS**

Default arguments are used in this example to turn on GNSS. After turning on GNSS, NMEA sentences will be output from "usbnmea" port by default; and GNSS can be turned off via **AT+QGPSEND**.

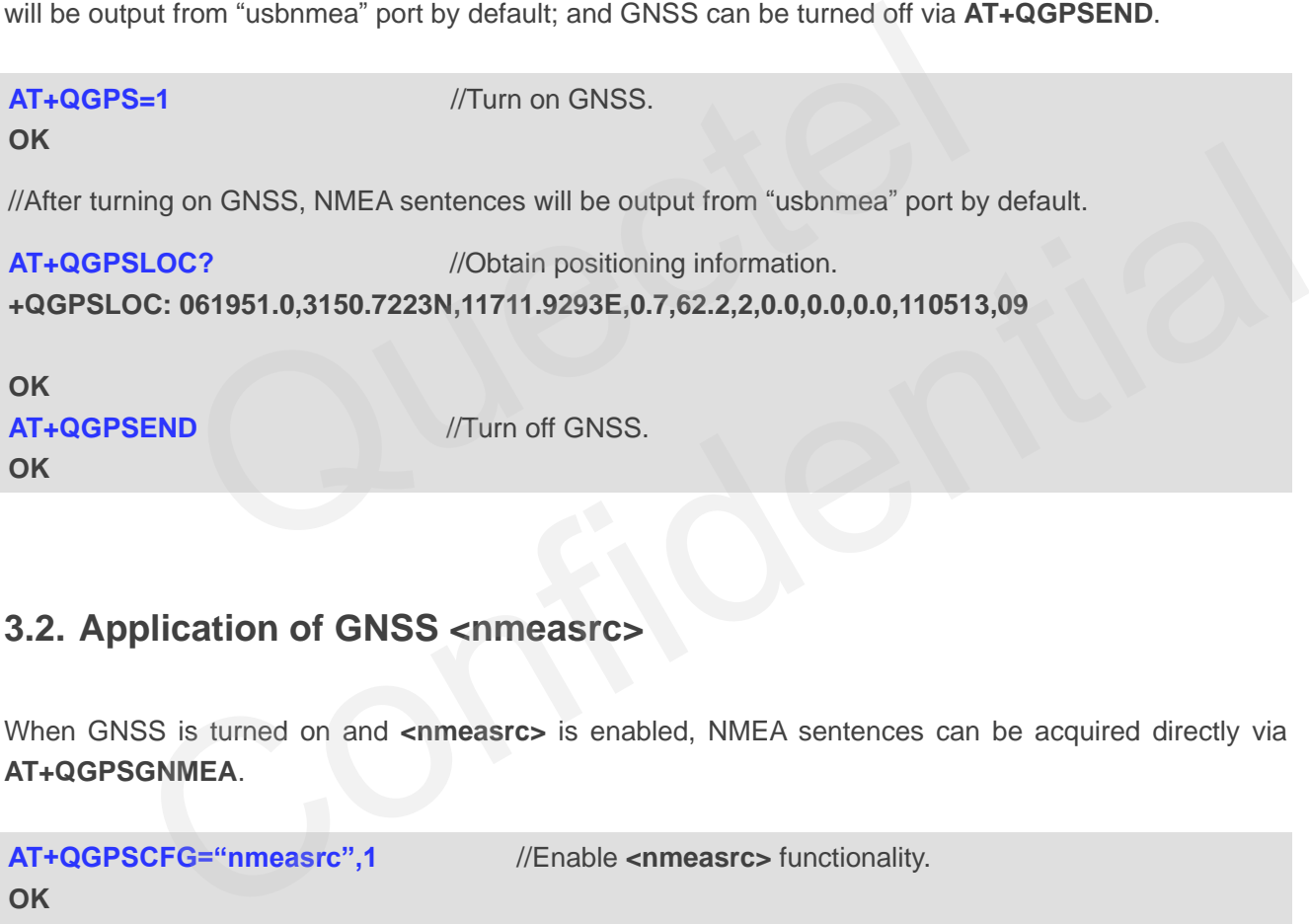

### <span id="page-25-2"></span>**3.2. Application of GNSS <nmeasrc>**

When GNSS is turned on and <nmeasrc> is enabled, NMEA sentences can be acquired directly via **AT+QGPSGNMEA**.

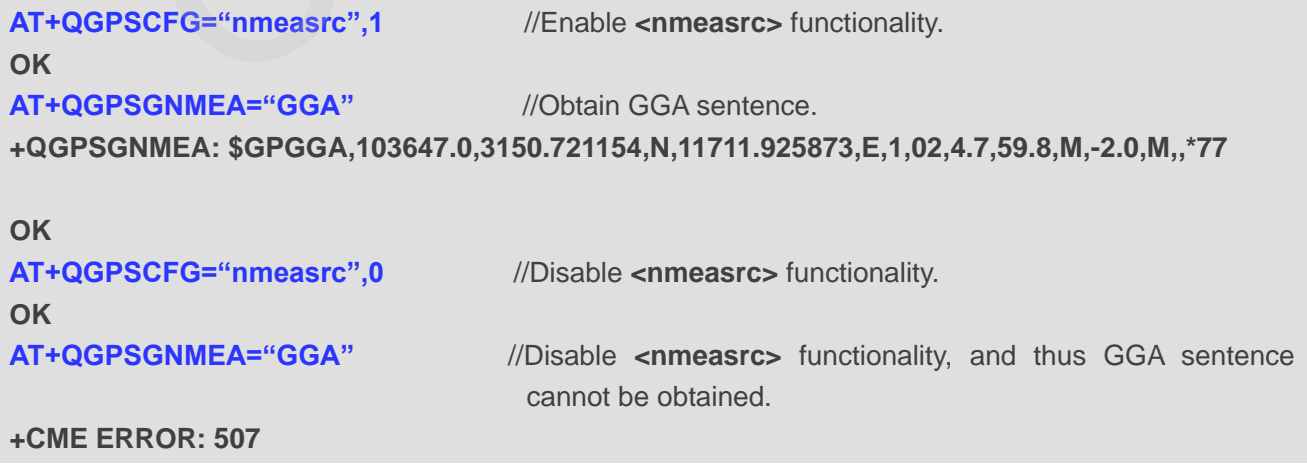

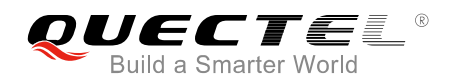

## <span id="page-26-0"></span>**3.3. Operation Procedures of gpsOneXTRA Assistance Function**

This example shows the operation procedures of gpsOneXTRA Assistance function.

//If gpsOneXTRA Assistance is disabled, enable it via **AT+QGPSXTRA=1** and restart the mdoule, then perform the following procedures.

**AT+QGPSXTRA=1** //Enable gpsOneXTRA Assistance.

**OK**

//The gpsOneXTRA Assistance function is activated after restarting the module.

//If gpsOneXTRA data file is valid (query via **AT+QGPSXTRADATA?**), turn on GNSS engine directly.

//If gpsOneXTRA data file is invalid (query via **AT+QGPSXTRADATA?**), then perform the following procedures.

//Customers can download the gpsOneXTRA data file to PC (or MCU) from URL http://xtrapath1.izatcloud.net/xtra2.bin or other URLs listed in *Chapter 1.3*.

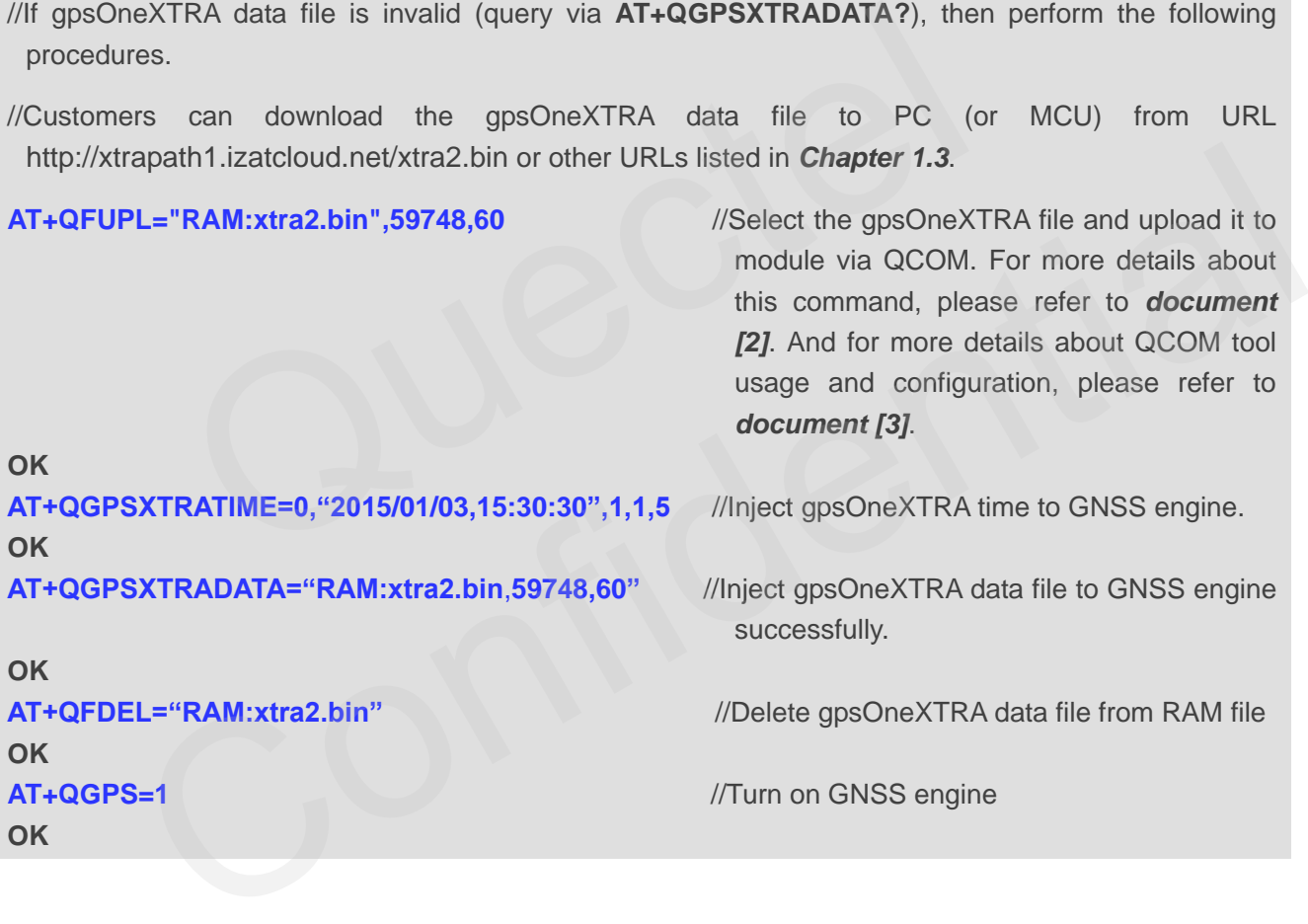

<span id="page-27-0"></span>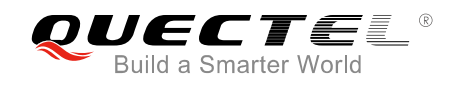

## **4 Appendix A References**

#### <span id="page-27-1"></span>**Table 1: Related Documents**

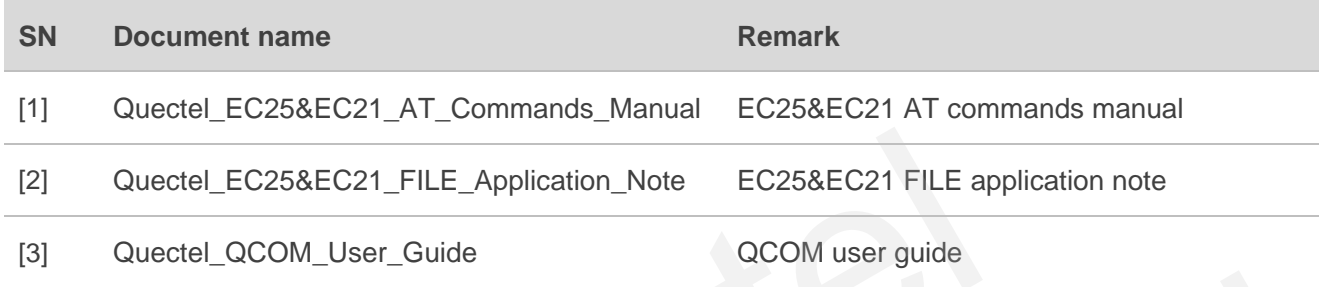

#### <span id="page-27-2"></span>**Table 2: Terms and Abbreviations**

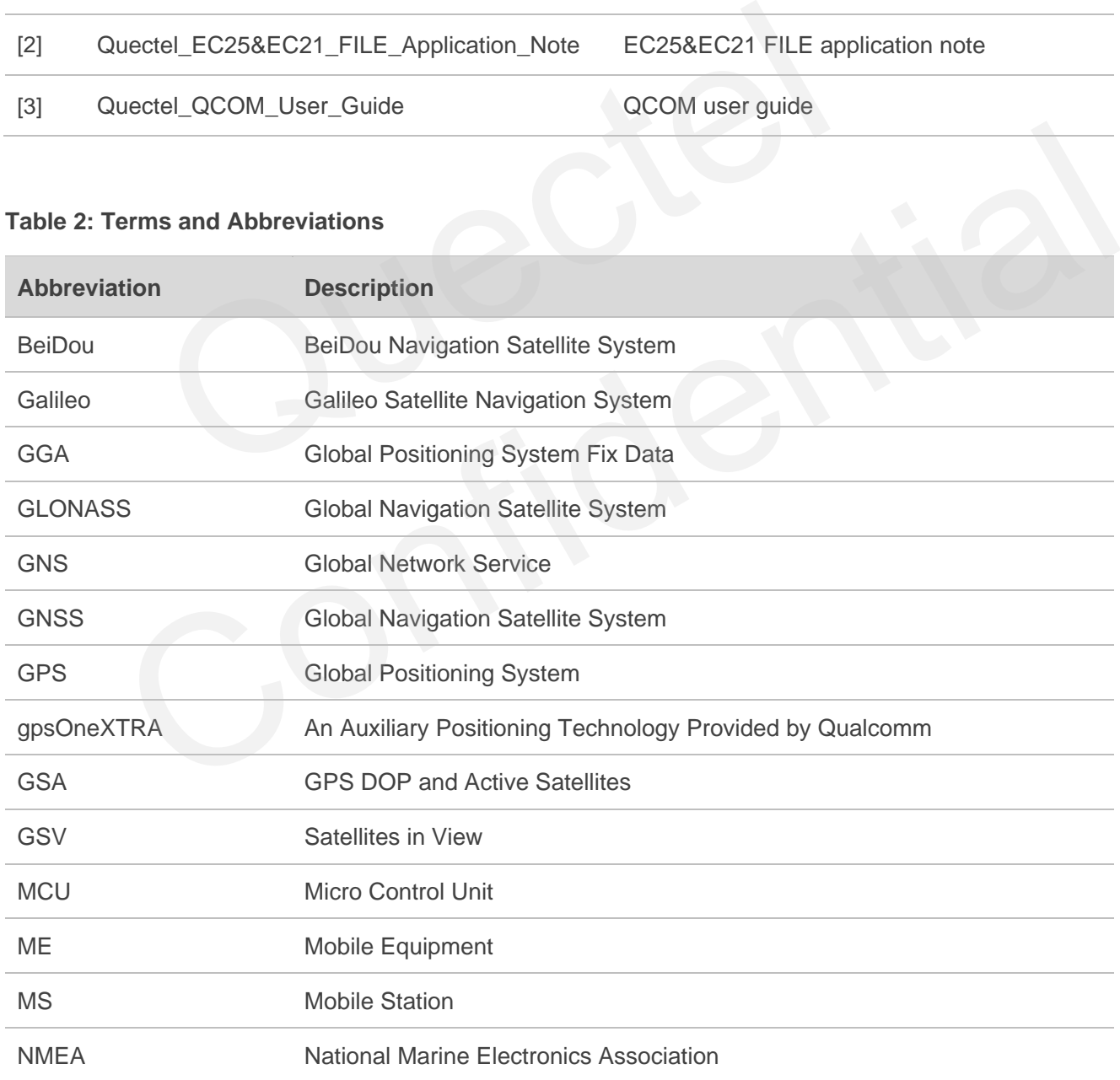

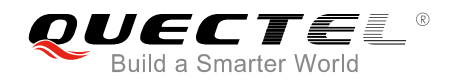

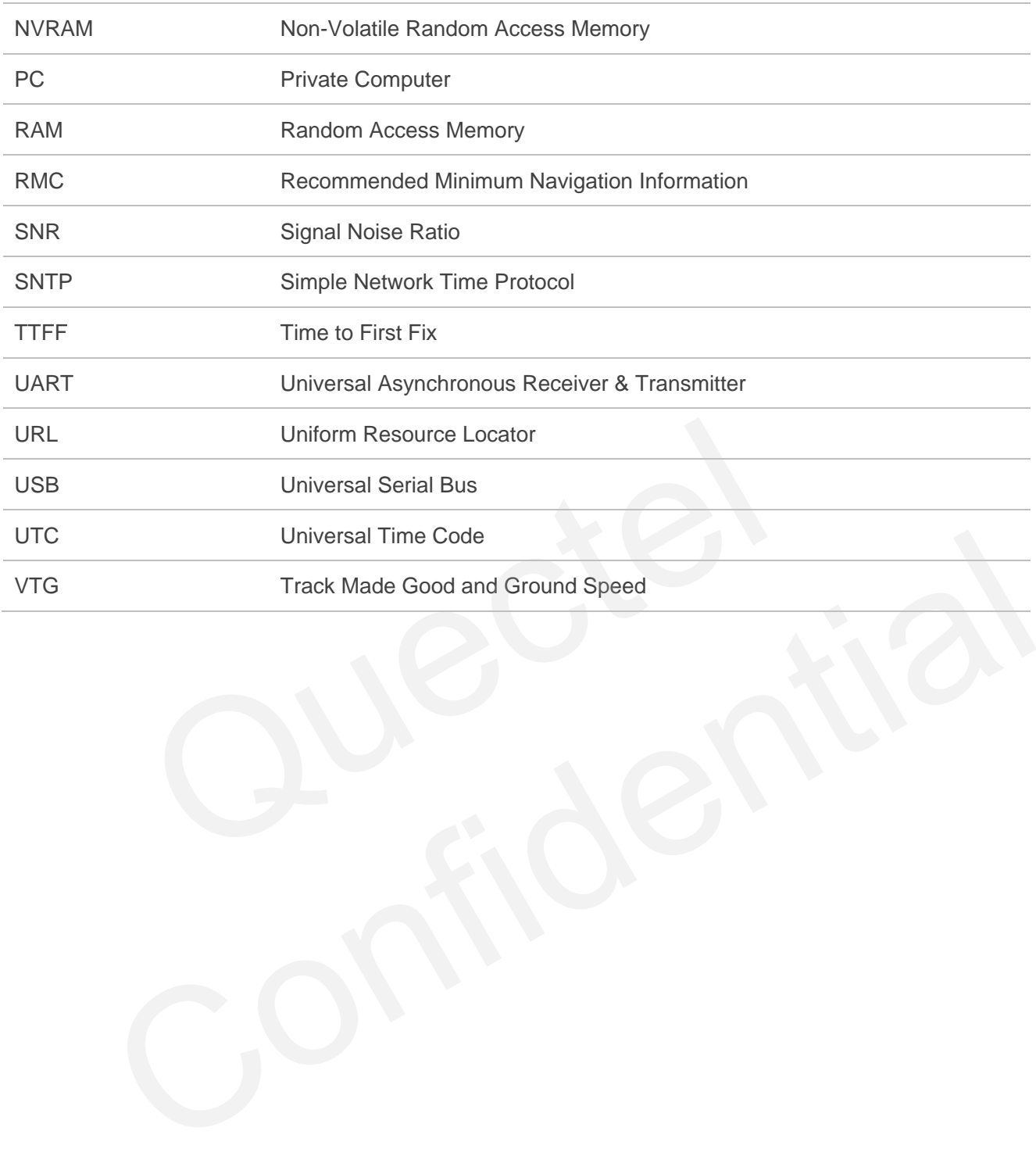

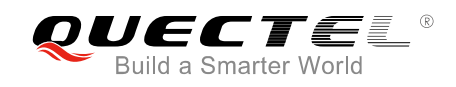

## <span id="page-29-0"></span>**Appendix B Summary of Error Codes**

The **<errcode>** indicates an error related to GNSS operation. The details about **<errcode>** are described in the following table.

#### <span id="page-29-1"></span>**Table 3: Summary of Error Codes**

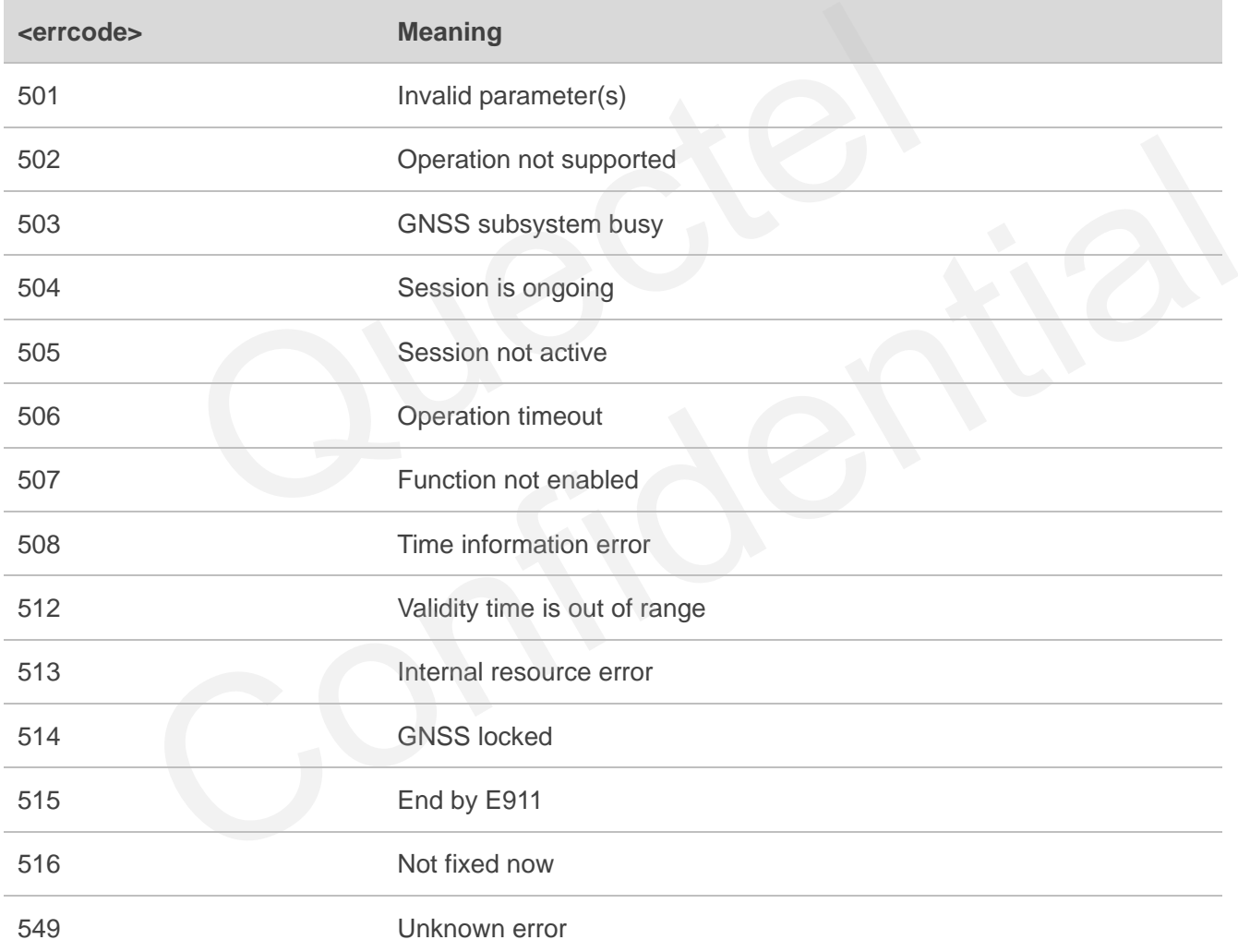